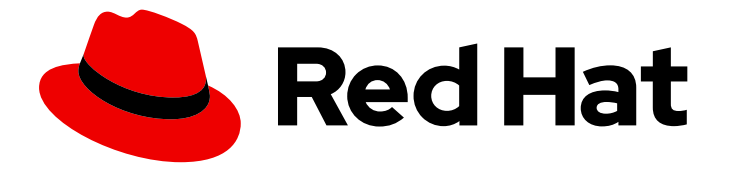

# OpenShift Container Platform 4.15

# Red Hat build of OpenTelemetry

OpenShift Container Platform での Red Hat build of OpenTelemetry の設定と使用

Last Updated: 2024-05-30

OpenShift Container Platform での Red Hat build of OpenTelemetry の設定と使用

# 法律上の通知

Copyright © 2024 Red Hat, Inc.

The text of and illustrations in this document are licensed by Red Hat under a Creative Commons Attribution–Share Alike 3.0 Unported license ("CC-BY-SA"). An explanation of CC-BY-SA is available at

http://creativecommons.org/licenses/by-sa/3.0/

. In accordance with CC-BY-SA, if you distribute this document or an adaptation of it, you must provide the URL for the original version.

Red Hat, as the licensor of this document, waives the right to enforce, and agrees not to assert, Section 4d of CC-BY-SA to the fullest extent permitted by applicable law.

Red Hat, Red Hat Enterprise Linux, the Shadowman logo, the Red Hat logo, JBoss, OpenShift, Fedora, the Infinity logo, and RHCE are trademarks of Red Hat, Inc., registered in the United States and other countries.

Linux ® is the registered trademark of Linus Torvalds in the United States and other countries.

Java ® is a registered trademark of Oracle and/or its affiliates.

XFS ® is a trademark of Silicon Graphics International Corp. or its subsidiaries in the United States and/or other countries.

MySQL<sup>®</sup> is a registered trademark of MySQL AB in the United States, the European Union and other countries.

Node.js ® is an official trademark of Joyent. Red Hat is not formally related to or endorsed by the official Joyent Node.js open source or commercial project.

The OpenStack ® Word Mark and OpenStack logo are either registered trademarks/service marks or trademarks/service marks of the OpenStack Foundation, in the United States and other countries and are used with the OpenStack Foundation's permission. We are not affiliated with, endorsed or sponsored by the OpenStack Foundation, or the OpenStack community.

All other trademarks are the property of their respective owners.

## 概要

オープンソース の Red Hat build of OpenTelemetry プロジェクトを使用して、OpenShift Container Platform のクラウドネイティブソフトウェア用に統合かつ標準化された、ベンダー中立 のテレメトリーデータを収集します。

# 目次

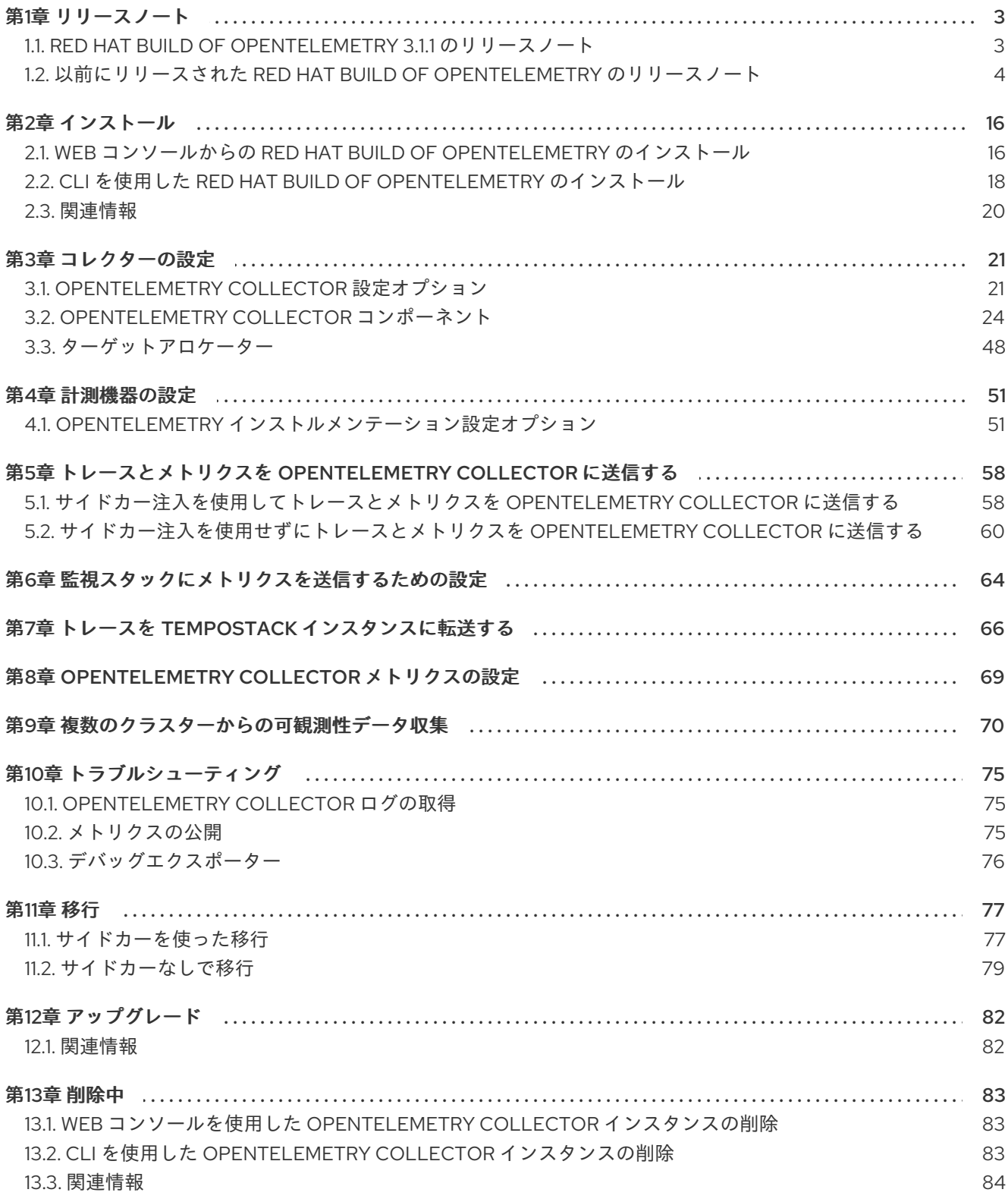

## 第1章 リリースノート

## <span id="page-6-1"></span><span id="page-6-0"></span>1.1. RED HAT BUILD OF OPENTELEMETRY 3.1.1 のリリースノート

#### 1.1.1. Red Hat build of OpenTelemetry の概要

Red Hat build of OpenTelemetry は、オープンソースの [OpenTelemetry](https://opentelemetry.io/) プロジェクト に基づいてお り、クラウドネイティブソフトウェア用に統合かつ標準化された、ベンダー中立のテレメトリーデータ 収集を提供することを目的としています。Red Hat build of OpenTelemetry 製品は、OpenTelemetry Collector のデプロイと管理、およびワークロードインストルメンテーションの簡素化に対するサポー トを提供します。

[OpenTelemetry](https://opentelemetry.io/docs/collector/) Collector は、テレメトリーデータを複数の形式で受信、処理、転送できるため、テレ メトリー処理とテレメトリーシステム間の相互運用性にとって理想的なコンポーネントとなります。 Collector は、メトリクス、トレース、ログを収集および処理するための統合ソリューションを提供し ます。

OpenTelemetry Collector には、次のような多くの機能があります。

#### データ収集および処理ハブ

これは、さまざまなソースからメトリクスやトレースなどのテレメトリーデータを収集する中心的 なコンポーネントとして機能します。このデータは、インストルメントされたアプリケーションと インフラストラクチャーから作成できます。

#### カスタマイズ可能なテレメトリーデータパイプライン

OpenTelemetry Collector はカスタマイズできるように設計されています。さまざまなプロセッ サー、エクスポーター、レシーバーをサポートします。

#### 自動インストルメンテーション機能

自動インストルメンテーションにより、アプリケーションに可観測性を追加するプロセスが簡素化 されます。開発者は、基本的なテレメトリーデータのコードを手動でインストルメントする必要は ありません。

OpenTelemetry Collector の使用例の一部を次に示します。

#### 一元的なデータ収集

マイクロサービスアーキテクチャーでは、Collector をデプロイして、複数のサービスからデータを 集約できます。

#### データの補完と処理

データを分析ツールに転送する前に、Collector はこのデータを強化、フィルタリング、および処理 できます。

#### マルチバックエンドの受信とエクスポート

Collector は、複数の監視および分析プラットフォームに同時にデータを送受信できます。

Red Hat build of OpenTelemetry は、Red Hat build of OpenTelemetry Operator を通じて提供されま す。

#### 1.1.2. CVE

このリリースでは、[CVE-2023-39326](https://access.redhat.com/security/cve/cve-2023-39326) が修正されています。

#### 1.1.3. サポート

[本書で説明されている手順、または](http://access.redhat.com) OpenShift Container Platform で問題が発生した場合は、Red Hat カスタマーポータル にアクセスしてください。

カスタマーポータルでは、次のことができます。

- Red Hat 製品に関するアーティクルおよびソリューションを対象とした Red Hat ナレッジベー スの検索またはブラウズ。
- Red Hat サポートに対するサポートケースの送信。
- その他の製品ドキュメントへのアクセス。

クラスターの問題を特定するには、[OpenShift](https://console.redhat.com/openshift) Cluster Manager で Insights を使用できます。Insights に より、問題の詳細と、利用可能な場合は問題の解決方法に関する情報が提供されます。

本書の改善への提案がある場合、またはエラーを見つけた場合は、最も関連性の高いドキュメントコン ポーネントの Jira [Issue](https://issues.redhat.com/secure/CreateIssueDetails!init.jspa?pid=12332330&summary=Documentation_issue&issuetype=1&components=12367614&priority=10200&versions=12385624) を送信してください。セクション名や OpenShift Container Platform バージョ ンなどの具体的な情報を提供してください。

1.1.4. 多様性を受け入れるオープンソースの強化

Red Hat では、コード、ドキュメント、Web プロパティーにおける配慮に欠ける用語の置き換えに取り 組んでいます。まずは、マスター (master)、スレーブ (slave)、ブラックリスト (blacklist)、ホワイトリ スト (whitelist) の 4 つの用語の置き換えから始めます。この取り組みは膨大な作業を要するため、今後 [の複数のリリースで段階的に用語の置き換えを実施して参ります。詳細は、](https://www.redhat.com/en/blog/making-open-source-more-inclusive-eradicating-problematic-language)Red Hat CTO である Chris Wright のメッセージ をご覧ください。

## <span id="page-7-0"></span>1.2. 以前にリリースされた RED HAT BUILD OF OPENTELEMETRY のリ リースノート

#### 1.2.1. Red Hat build of OpenTelemetry の概要

Red Hat build of OpenTelemetry は、オープンソースの [OpenTelemetry](https://opentelemetry.io/) プロジェクト に基づいてお り、クラウドネイティブソフトウェア用に統合かつ標準化された、ベンダー中立のテレメトリーデータ 収集を提供することを目的としています。Red Hat build of OpenTelemetry 製品は、OpenTelemetry Collector のデプロイと管理、およびワークロードインストルメンテーションの簡素化に対するサポー トを提供します。

[OpenTelemetry](https://opentelemetry.io/docs/collector/) Collector は、テレメトリーデータを複数の形式で受信、処理、転送できるため、テレ メトリー処理とテレメトリーシステム間の相互運用性にとって理想的なコンポーネントとなります。 Collector は、メトリクス、トレース、ログを収集および処理するための統合ソリューションを提供し ます。

OpenTelemetry Collector には、次のような多くの機能があります。

#### データ収集および処理ハブ

これは、さまざまなソースからメトリクスやトレースなどのテレメトリーデータを収集する中心的 なコンポーネントとして機能します。このデータは、インストルメントされたアプリケーションと インフラストラクチャーから作成できます。

#### カスタマイズ可能なテレメトリーデータパイプライン

OpenTelemetry Collector はカスタマイズできるように設計されています。さまざまなプロセッ サー、エクスポーター、レシーバーをサポートします。

#### 自動インストルメンテーション機能

自動インストルメンテーションにより、アプリケーションに可観測性を追加するプロセスが簡素化 されます。開発者は、基本的なテレメトリーデータのコードを手動でインストルメントする必要は ありません。

OpenTelemetry Collector の使用例の一部を次に示します。

#### 一元的なデータ収集

マイクロサービスアーキテクチャーでは、Collector をデプロイして、複数のサービスからデータを 集約できます。

## データの補完と処理

データを分析ツールに転送する前に、Collector はこのデータを強化、フィルタリング、および処理 できます。

#### マルチバックエンドの受信とエクスポート

Collector は、複数の監視および分析プラットフォームに同時にデータを送受信できます。

## 1.2.2. Red Hat build of OpenTelemetry 3.1 のリリースノート

Red Hat build of OpenTelemetry は、Red Hat build of OpenTelemetry Operator を通じて提供されま す。

#### 1.2.2.1. テクノロジープレビューの機能

この更新では、次のテクノロジープレビュー機能が導入されています。

ターゲットアロケーターは、OpenTelemetry Operator のオプションのコンポーネントです。 デプロイされた OpenTelemetry Collector インスタンスのフリート全体の Prometheus レシー バースクレイプターゲットをシャード化します。ターゲットアロケーターは、Prometheus **PodMonitor** および **ServiceMonitor** カスタムリソースと統合します。

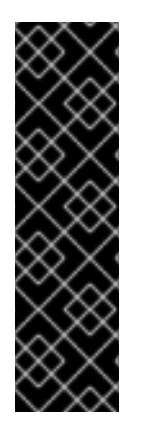

#### 重要

ターゲットアロケーターはテクノロジープレビュー機能のみです。テクノロジープレ ビュー機能は、Red Hat 製品サポートのサービスレベルアグリーメント (SLA) の対象外 であり、機能的に完全ではない場合があります。Red Hat は、実稼働環境でこれらを使 用することを推奨していません。テクノロジープレビューの機能は、最新の製品機能を いち早く提供して、開発段階で機能のテストを行いフィードバックを提供していただく ことを目的としています。

Red Hat [のテクノロジープレビュー機能のサポート範囲に関する詳細は、テクノロジー](https://access.redhat.com/support/offerings/techpreview/) プレビュー機能のサポート範囲 を参照してください。

#### 1.2.2.2. 新機能および機能拡張

この更新では、次の機能拡張が導入されています。

● Red Hat build of [OpenTelemetry](https://opentelemetry.io/) 3.1 は、オープンソースの OpenTelemetry リリース 0.93.0 に 基づいています。

## 1.2.3. Red Hat build of OpenTelemetry 3.0 のリリースノート

1.2.3.1. 新機能および機能拡張

この更新では、次の機能拡張が導入されています。

- Red Hat build of [OpenTelemetry](https://opentelemetry.io/) 3.0 は、オープンソースの OpenTelemetry リリース 0.89.0 に 基づいています。
- OpenShift distributed tracing data collection Operatorは、Red Hat build of OpenTelemetry Operator という名前に変更されました。
- ARM アーキテクチャーのサポート。
- メトリクス収集用の Prometheus レシーバーのサポート。
- トレースとメトリクスを Kafka に送信するための Kafka レシーバーおよびエクスポーターのサ ポート。
- クラスター全体のプロキシー環境のサポート
- Prometheus エクスポーターが有効になっている場合、Red Hat build of OpenTelemetry Operatorは Prometheus **ServiceMonitor** カスタムリソースを作成します。
- Operator は、アップストリームの OpenTelemetry 自動インストルメンテーションライブラ リーを注入できるようにする **Instrumentation** カスタムリソースを有効にします。

#### 1.2.3.2. 削除通知

Red Hat build of OpenTelemetry 3.0 では、Jaeger エクスポーターが削除されました。バグ修正とサ ポートは、2.9 ライフサイクルの終了までのみ提供されます。Jaeger Collector にデータを送信するた めの Jaeger エクスポーターの代わりに、OTLP エクスポーターを使用できます。

1.2.3.3. バグ修正

この更新では、次のバグ修正が導入されています。

**oc adm category Mirror** CLI コマンドを使用する場合の、非接続環境のサポートが修正されま した。

1.2.3.4. 既知の問題

現在、次のような既知の問題があります。

● 現在、Red Hat build of OpenTelemetry Operatorのクラスター監視はバグ ([TRACING-3761\)](https://issues.redhat.com/browse/TRACING-3761) に より無効になっています。このバグにより、クラスター監視およびサービスモニターオブジェ クトに必要なラベル **openshift.io/cluster-monitoring=true** が欠落しているため、クラスター 監視が Red Hat build of OpenTelemetry Operatorからメトリクスをスクレイピングできなく なっています。

回避策

次のようにクラスター監視を有効にできます。

- 1. Operator namespace に次のラベルを追加します: **oc label namespace openshiftopentelemetry-operator openshift.io/cluster-monitoring=true**
- 2. サービスモニター、ロール、およびロールバインディングを作成します。

apiVersion: monitoring.coreos.com/v1 kind: ServiceMonitor metadata:

name: opentelemetry-operator-controller-manager-metrics-service namespace: openshift-opentelemetry-operator spec: endpoints: - bearerTokenFile: /var/run/secrets/kubernetes.io/serviceaccount/token path: /metrics port: https scheme: https tlsConfig: insecureSkipVerify: true selector: matchLabels: app.kubernetes.io/name: opentelemetry-operator control-plane: controller-manager -- apiVersion: rbac.authorization.k8s.io/v1 kind: Role metadata: name: otel-operator-prometheus namespace: openshift-opentelemetry-operator annotations: include.release.openshift.io/self-managed-high-availability: "true" include.release.openshift.io/single-node-developer: "true" rules: - apiGroups: - "" resources: - services - endpoints - pods verbs: - get - list - watch -- apiVersion: rbac.authorization.k8s.io/v1 kind: RoleBinding metadata: name: otel-operator-prometheus namespace: openshift-opentelemetry-operator annotations: include.release.openshift.io/self-managed-high-availability: "true" include.release.openshift.io/single-node-developer: "true" roleRef: apiGroup: rbac.authorization.k8s.io kind: Role name: otel-operator-prometheus subjects: - kind: ServiceAccount name: prometheus-k8s namespace: openshift-monitoring

## 1.2.4. Red Hat build of OpenTelemetry 2.9.2 のリリースノート

7

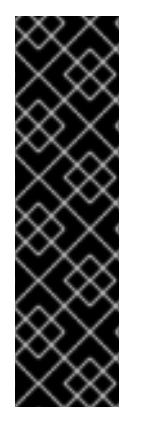

重要

Red Hat build of OpenTelemetry はテクノロジープレビュー機能です。テクノロジープ レビュー機能は、Red Hat 製品サポートのサービスレベルアグリーメント (SLA) の対象 外であり、機能的に完全ではない場合があります。Red Hat は、実稼働環境でこれらを 使用することを推奨していません。テクノロジープレビューの機能は、最新の製品機能 をいち早く提供して、開発段階で機能のテストを行いフィードバックを提供していただ くことを目的としています。

Red Hat [のテクノロジープレビュー機能のサポート範囲に関する詳細は、テクノロジー](https://access.redhat.com/support/offerings/techpreview/) プレビュー機能のサポート範囲 を参照してください。

Red Hat build of OpenTelemetry 2.9.2 は、オープンソースの [OpenTelemetry](https://opentelemetry.io/) リリース 0.81.0 に基づい ています。

## 1.2.4.1. CVE

● このリリースでは、[CVE-2023-46234](https://bugzilla.redhat.com/show_bug.cgi?id=2246470) が修正されています。

## 1.2.4.2. 既知の問題

現在、次のような既知の問題があります。

● 現在は、[Operator](https://operatorframework.io/operator-capabilities/) の成熟度 を Level IV の Deep Insights に手動で設定する必要があります。 [\(TRACING-3431](https://issues.redhat.com/browse/TRACING-3431))

## 1.2.5. Red Hat build of OpenTelemetry 2.9.1 のリリースノート

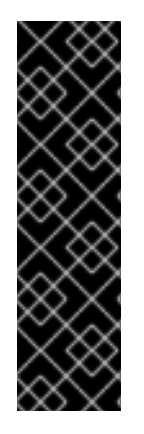

## 重要

Red Hat build of OpenTelemetry はテクノロジープレビュー機能です。テクノロジープ レビュー機能は、Red Hat 製品サポートのサービスレベルアグリーメント (SLA) の対象 外であり、機能的に完全ではない場合があります。Red Hat は、実稼働環境でこれらを 使用することを推奨していません。テクノロジープレビューの機能は、最新の製品機能 をいち早く提供して、開発段階で機能のテストを行いフィードバックを提供していただ くことを目的としています。

Red Hat [のテクノロジープレビュー機能のサポート範囲に関する詳細は、テクノロジー](https://access.redhat.com/support/offerings/techpreview/) プレビュー機能のサポート範囲 を参照してください。

Red Hat build of OpenTelemetry 2.9.1 は、オープンソースの [OpenTelemetry](https://opentelemetry.io/) リリース 0.81.0 に基づい ています。

## 1.2.5.1. CVE

● このリリースでは、[CVE-2023-44487](https://access.redhat.com/security/cve/cve-2023-44487) が修正されています。

## 1.2.5.2. 既知の問題

現在、次のような既知の問題があります。

● 現在は、[Operator](https://operatorframework.io/operator-capabilities/) の成熟度 を Level IV の Deep Insights に手動で設定する必要があります。 [\(TRACING-3431](https://issues.redhat.com/browse/TRACING-3431))

## 1.2.6. Red Hat build of OpenTelemetry 2.9 のリリースノート

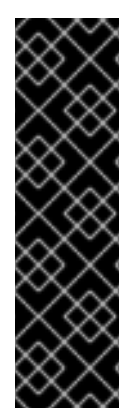

## 重要

Red Hat build of OpenTelemetry はテクノロジープレビュー機能です。テクノロジープ レビュー機能は、Red Hat 製品サポートのサービスレベルアグリーメント (SLA) の対象 外であり、機能的に完全ではない場合があります。Red Hat は、実稼働環境でこれらを 使用することを推奨していません。テクノロジープレビューの機能は、最新の製品機能 をいち早く提供して、開発段階で機能のテストを行いフィードバックを提供していただ くことを目的としています。

Red Hat [のテクノロジープレビュー機能のサポート範囲に関する詳細は、テクノロジー](https://access.redhat.com/support/offerings/techpreview/) プレビュー機能のサポート範囲 を参照してください。

Red Hat build of OpenTelemetry 2.9 は、オープンソースの [OpenTelemetry](https://opentelemetry.io/) リリース 0.81.0 に基づいて います。

#### 1.2.6.1. 新機能および機能拡張

このリリースでは、Red Hat build of OpenTelemetry に次の機能拡張が導入されています。

- OTLP メトリクスの取り込みをサポートします。メトリクスは、Prometheus エクスポーター を使用して **user-workload-monitoring** に転送し、保存できます。
- [Operator](https://operatorframework.io/operator-capabilities/) 成熟度 レベル IV、Deep Insights をサポートします。これにより、 OpenTelemetry **Collector** インスタンスおよび Red Hat build of OpenTelemetry Operator のアップグレードと 監視が可能になります。
- OTLP、または HTTP および HTTPS を使用して、リモートクラスターからトレースとメトリク スを報告します。
- **resourcedetection** プロセッサー経由で、OpenShift Container Platform リソース属性を収集し ます。
- **OpenTelemetryCollector** カスタムリソースの **managed** および **unmanaged** の状態をサポー トします。

1.2.6.2. 既知の問題

現在、次のような既知の問題があります。

● 現在は、[Operator](https://operatorframework.io/operator-capabilities/) の成熟度 を Level IV の Deep Insights に手動で設定する必要があります。 [\(TRACING-3431](https://issues.redhat.com/browse/TRACING-3431))

1.2.7. Red Hat build of OpenTelemetry 2.8 のリリースノート

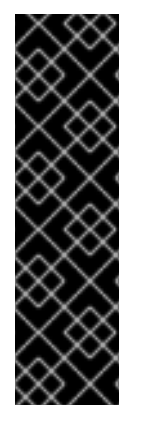

重要

Red Hat build of OpenTelemetry はテクノロジープレビュー機能です。テクノロジープ レビュー機能は、Red Hat 製品サポートのサービスレベルアグリーメント (SLA) の対象 外であり、機能的に完全ではない場合があります。Red Hat は、実稼働環境でこれらを 使用することを推奨していません。テクノロジープレビューの機能は、最新の製品機能 をいち早く提供して、開発段階で機能のテストを行いフィードバックを提供していただ くことを目的としています。

Red Hat [のテクノロジープレビュー機能のサポート範囲に関する詳細は、テクノロジー](https://access.redhat.com/support/offerings/techpreview/) プレビュー機能のサポート範囲 を参照してください。

Red Hat build of OpenTelemetry 2.8 は、オープンソースの [OpenTelemetry](https://opentelemetry.io/) リリース 0.74.0 に基づい ています。

1.2.7.1. バグ修正

このリリースでは、、CVE (Common Vulnerabilities and Exposures) およびバグ修正に対応していま す。

## 1.2.8. Red Hat build of OpenTelemetry 2.7 のリリースノート

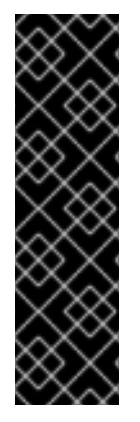

## 重要

Red Hat build of OpenTelemetry はテクノロジープレビュー機能です。テクノロジープ レビュー機能は、Red Hat 製品サポートのサービスレベルアグリーメント (SLA) の対象 外であり、機能的に完全ではない場合があります。Red Hat は、実稼働環境でこれらを 使用することを推奨していません。テクノロジープレビューの機能は、最新の製品機能 をいち早く提供して、開発段階で機能のテストを行いフィードバックを提供していただ くことを目的としています。

Red Hat [のテクノロジープレビュー機能のサポート範囲に関する詳細は、テクノロジー](https://access.redhat.com/support/offerings/techpreview/) プレビュー機能のサポート範囲 を参照してください。

Red Hat build of OpenTelemetry 2.7 は、オープンソースの [OpenTelemetry](https://opentelemetry.io/) リリース 0.63.1 に基づいて います。

## 1.2.8.1. バグ修正

このリリースでは、、CVE (Common Vulnerabilities and Exposures) およびバグ修正に対応していま す。

1.2.9. Red Hat build of OpenTelemetry 2.6 のリリースノート

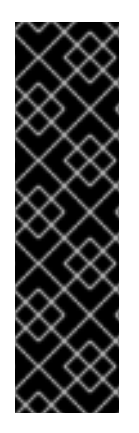

Red Hat build of OpenTelemetry はテクノロジープレビュー機能です。テクノロジープ レビュー機能は、Red Hat 製品サポートのサービスレベルアグリーメント (SLA) の対象 外であり、機能的に完全ではない場合があります。Red Hat は、実稼働環境でこれらを 使用することを推奨していません。テクノロジープレビューの機能は、最新の製品機能 をいち早く提供して、開発段階で機能のテストを行いフィードバックを提供していただ くことを目的としています。

Red Hat [のテクノロジープレビュー機能のサポート範囲に関する詳細は、テクノロジー](https://access.redhat.com/support/offerings/techpreview/) プレビュー機能のサポート範囲 を参照してください。

Red Hat build of OpenTelemetry 2.6 は、オープンソースの [OpenTelemetry](https://opentelemetry.io/) リリース 0.60 に基づいて います。

1.2.9.1. バグ修正

このリリースでは、、CVE (Common Vulnerabilities and Exposures) およびバグ修正に対応していま す。

## 1.2.10. Red Hat build of OpenTelemetry 2.5 のリリースノート

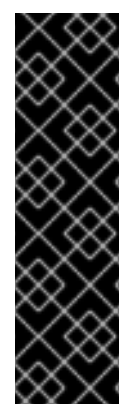

## 重要

重要

Red Hat build of OpenTelemetry はテクノロジープレビュー機能です。テクノロジープ レビュー機能は、Red Hat 製品サポートのサービスレベルアグリーメント (SLA) の対象 外であり、機能的に完全ではない場合があります。Red Hat は、実稼働環境でこれらを 使用することを推奨していません。テクノロジープレビューの機能は、最新の製品機能 をいち早く提供して、開発段階で機能のテストを行いフィードバックを提供していただ くことを目的としています。

Red Hat [のテクノロジープレビュー機能のサポート範囲に関する詳細は、テクノロジー](https://access.redhat.com/support/offerings/techpreview/) プレビュー機能のサポート範囲 を参照してください。

Red Hat build of OpenTelemetry 2.5 は、オープンソースの [OpenTelemetry](https://opentelemetry.io/) リリース 0.56 に基づいて います。

1.2.10.1. 新機能および機能拡張

この更新では、次の機能拡張が導入されています。

● Red Hat build of OpenTelemetry Operator に Kubernetes リソース属性を収集するためのサ ポート

1.2.10.2. バグ修正

このリリースでは、、CVE (Common Vulnerabilities and Exposures) およびバグ修正に対応していま す。

1.2.11. Red Hat build of OpenTelemetry 2.4 のリリースノート

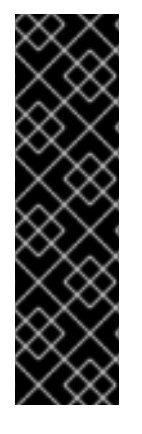

重要

Red Hat build of OpenTelemetry はテクノロジープレビュー機能です。テクノロジープ レビュー機能は、Red Hat 製品サポートのサービスレベルアグリーメント (SLA) の対象 外であり、機能的に完全ではない場合があります。Red Hat は、実稼働環境でこれらを 使用することを推奨していません。テクノロジープレビューの機能は、最新の製品機能 をいち早く提供して、開発段階で機能のテストを行いフィードバックを提供していただ くことを目的としています。

Red Hat [のテクノロジープレビュー機能のサポート範囲に関する詳細は、テクノロジー](https://access.redhat.com/support/offerings/techpreview/) プレビュー機能のサポート範囲 を参照してください。

Red Hat build of OpenTelemetry 2.4 はオープンソースの [OpenTelemetry](https://opentelemetry.io/) リリース 0.49 に基づいてい ます。

1.2.11.1. バグ修正

このリリースでは、、CVE (Common Vulnerabilities and Exposures) およびバグ修正に対応していま す。

## 1.2.12. Red Hat build of OpenTelemetry 2.3 のリリースノート

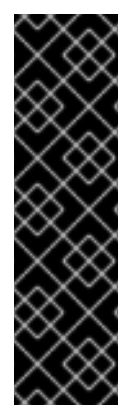

## 重要

Red Hat build of OpenTelemetry はテクノロジープレビュー機能です。テクノロジープ レビュー機能は、Red Hat 製品サポートのサービスレベルアグリーメント (SLA) の対象 外であり、機能的に完全ではない場合があります。Red Hat は、実稼働環境でこれらを 使用することを推奨していません。テクノロジープレビューの機能は、最新の製品機能 をいち早く提供して、開発段階で機能のテストを行いフィードバックを提供していただ くことを目的としています。

Red Hat [のテクノロジープレビュー機能のサポート範囲に関する詳細は、テクノロジー](https://access.redhat.com/support/offerings/techpreview/) プレビュー機能のサポート範囲 を参照してください。

Red Hat build of OpenTelemetry 2.3.1 は、オープンソースの [OpenTelemetry](https://opentelemetry.io/) リリース 0.44.1 に基づい ています。

Red Hat build of OpenTelemetry 2.3.0 は、オープンソースの [OpenTelemetry](https://opentelemetry.io/) リリース 0.44.0 に基づ いています。

1.2.12.1. バグ修正

このリリースでは、、CVE (Common Vulnerabilities and Exposures) およびバグ修正に対応していま す。

1.2.13. Red Hat build of OpenTelemetry 2.2 のリリースノート

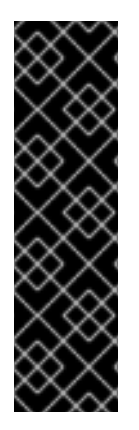

重要

Red Hat build of OpenTelemetry はテクノロジープレビュー機能です。テクノロジープ レビュー機能は、Red Hat 製品サポートのサービスレベルアグリーメント (SLA) の対象 外であり、機能的に完全ではない場合があります。Red Hat は、実稼働環境でこれらを 使用することを推奨していません。テクノロジープレビューの機能は、最新の製品機能 をいち早く提供して、開発段階で機能のテストを行いフィードバックを提供していただ くことを目的としています。

Red Hat [のテクノロジープレビュー機能のサポート範囲に関する詳細は、テクノロジー](https://access.redhat.com/support/offerings/techpreview/) プレビュー機能のサポート範囲 を参照してください。

Red Hat build of OpenTelemetry 2.2 は、オープンソースの [OpenTelemetry](https://opentelemetry.io/) リリース 0.42.0 に基づい ています。

#### 1.2.13.1. テクノロジープレビューの機能

2.1 リリースに含まれるサポート対象外の OpenTelemetry Collector コンポーネントが削除されました。

#### 1.2.13.2. バグ修正

このリリースでは、、CVE (Common Vulnerabilities and Exposures) およびバグ修正に対応していま す。

1.2.14. Red Hat build of OpenTelemetry 2.1 のリリースノート

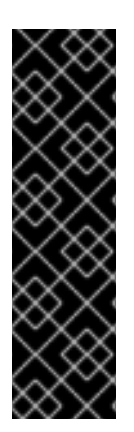

## 重要

Red Hat build of OpenTelemetry はテクノロジープレビュー機能です。テクノロジープ レビュー機能は、Red Hat 製品サポートのサービスレベルアグリーメント (SLA) の対象 外であり、機能的に完全ではない場合があります。Red Hat は、実稼働環境でこれらを 使用することを推奨していません。テクノロジープレビューの機能は、最新の製品機能 をいち早く提供して、開発段階で機能のテストを行いフィードバックを提供していただ くことを目的としています。

Red Hat [のテクノロジープレビュー機能のサポート範囲に関する詳細は、テクノロジー](https://access.redhat.com/support/offerings/techpreview/) プレビュー機能のサポート範囲 を参照してください。

Red Hat build of OpenTelemetry 2.1 は、オープンソースの [OpenTelemetry](https://opentelemetry.io/) リリース 0.41.1 に基づいて います。

## 1.2.14.1. テクノロジープレビューの機能

本リリースでは、OpenTelemetry カスタムリソースファイルで証明書を設定する方法に重大な変更が 加えられました。次の例に示すように、今回の更新では **ca\_file** がカスタムリソースの **tls** の下に移動 しました。

OpenTelemetry バージョン 0.33 の CA ファイル設定

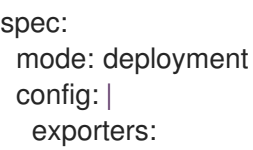

jaeger: endpoint: jaeger-production-collector-headless.tracing-system.svc:14250 ca\_file: "/var/run/secrets/kubernetes.io/serviceaccount/service-ca.crt"

## OpenTelemetry バージョン 0.41.1 の CA ファイル設定

spec: mode: deployment config: | exporters: jaeger: endpoint: jaeger-production-collector-headless.tracing-system.svc:14250 tls: ca\_file: "/var/run/secrets/kubernetes.io/serviceaccount/service-ca.crt"

1.2.14.2. バグ修正

このリリースでは、、CVE (Common Vulnerabilities and Exposures) およびバグ修正に対応していま す。

## 1.2.15. Red Hat build of OpenTelemetry 2.0 のリリースノート

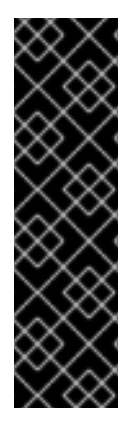

## 重要

Red Hat build of OpenTelemetry はテクノロジープレビュー機能です。テクノロジープ レビュー機能は、Red Hat 製品サポートのサービスレベルアグリーメント (SLA) の対象 外であり、機能的に完全ではない場合があります。Red Hat は、実稼働環境でこれらを 使用することを推奨していません。テクノロジープレビューの機能は、最新の製品機能 をいち早く提供して、開発段階で機能のテストを行いフィードバックを提供していただ くことを目的としています。

Red Hat [のテクノロジープレビュー機能のサポート範囲に関する詳細は、テクノロジー](https://access.redhat.com/support/offerings/techpreview/) プレビュー機能のサポート範囲 を参照してください。

Red Hat build of OpenTelemetry 2.0 は、オープンソースの [OpenTelemetry](https://opentelemetry.io/) リリース 0.33.0 に基づい ています。

このリリースでは、Red Hat build of OpenTelemetry Operator を使用してインストールする Red Hat build of OpenTelemetry が[、テクノロジープレビュー機能](https://access.redhat.com/support/offerings/techpreview/) として追加されます。Red Hat build of OpenTelemetry は、[OpenTelemetry](https://opentelemetry.io/) API とインストルメンテーションに基づいています。Red Hat build of OpenTelemetryには、OpenTelemetry Operator と Collector が含まれています。Collector を 使用すると、OpenTelemetry または Jaeger プロトコルでトレースを受信し、そのトレースデータを Red Hat build of OpenTelemetry に送信できます。現時点では、Collector のその他の機能はサポートさ れていません。OpenTelemetry Collector を使用すると、開発者はベンダーに依存しない API でコード をインストルメント化し、ベンダーのロックインを回避して、可観測性ツールの拡大したエコシステム を有効にできます。

1.2.16. サポート

[本書で説明されている手順、または](http://access.redhat.com) OpenShift Container Platform で問題が発生した場合は、Red Hat カスタマーポータル にアクセスしてください。

カスタマーポータルでは、次のことができます。

- Red Hat 製品に関するアーティクルおよびソリューションを対象とした Red Hat ナレッジベー スの検索またはブラウズ。
- Red Hat サポートに対するサポートケースの送信。
- その他の製品ドキュメントへのアクセス。

クラスターの問題を特定するには、[OpenShift](https://console.redhat.com/openshift) Cluster Manager で Insights を使用できます。Insights に より、問題の詳細と、利用可能な場合は問題の解決方法に関する情報が提供されます。

本書の改善への提案がある場合、またはエラーを見つけた場合は、最も関連性の高いドキュメントコン ポーネントの Jira [Issue](https://issues.redhat.com/secure/CreateIssueDetails!init.jspa?pid=12332330&summary=Documentation_issue&issuetype=1&components=12367614&priority=10200&versions=12385624) を送信してください。セクション名や OpenShift Container Platform バージョ ンなどの具体的な情報を提供してください。

#### 1.2.17. 多様性を受け入れるオープンソースの強化

Red Hat では、コード、ドキュメント、Web プロパティーにおける配慮に欠ける用語の置き換えに取り 組んでいます。まずは、マスター (master)、スレーブ (slave)、ブラックリスト (blacklist)、ホワイトリ スト (whitelist) の 4 つの用語の置き換えから始めます。この取り組みは膨大な作業を要するため、今後 [の複数のリリースで段階的に用語の置き換えを実施して参ります。詳細は、](https://www.redhat.com/en/blog/making-open-source-more-inclusive-eradicating-problematic-language)Red Hat CTO である Chris Wright のメッセージ をご覧ください。

# 第2章 インストール

<span id="page-19-0"></span>Red Hat build of OpenTelemetry をインストールするには、次の手順を実行します。

- 1. Red Hat build of OpenTelemetry Operatorをインストールします。
- 2. OpenTelemetry Collector インスタンスの namespace を作成します。
- 3. **OpenTelemetryCollector** カスタムリソースを作成して、OpenTelemetry Collector インスタン スをデプロイします。

# <span id="page-19-1"></span>2.1. WEB コンソールからの RED HAT BUILD OF OPENTELEMETRY のイ ンストール

Red Hat build of OpenTelemetry は、Web コンソールの Administrator ビューからインストールできま す。

## 前提条件

- **cluster-admin** ロールを持つクラスター管理者として Web コンソールにログインしている。
- Red Hat OpenShift Dedicated の場合、**dedicated-admin** ロールを持つアカウントを使用して ログインしている。

## 手順

- 1. Red Hat build of OpenTelemetry Operatorをインストールします。
	- a. Operators → OperatorHub に移動し、**Red Hat build of OpenTelemetry Operator** を検索 します。
	- b. Red Hat が提供する Red Hat build of OpenTelemetry Operatorを選択し、Install → Install → View Operator と進みます。

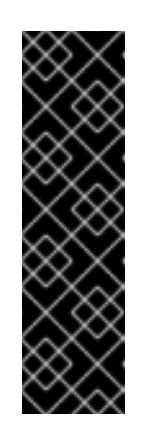

重要

デフォルトのプリセットで Operator がインストールされます。

- Update channel → stable
- Installation mode → All namespaces on the cluster
- Installed Namespace → openshift-operators
- Update approval → Automatic
- c. インストール済み Operator ページの Details タブの ClusterServiceVersion detailsで、イ ンストールの Status が Succeeded であることを確認します。
- 2. Home → Projects → Create Project に移動して、次の手順で作成する OpenTelemetry Collector インスタンスの任意のプロジェクトを作成します。
- 3. OpenTelemetry Collector インスタンスを作成します。
	- a. Operators → Installed Operators に移動します。
- b. OpenTelemetry Collector → Create OpenTelemetry Collector→ YAML view を選択しま す。
- c. YAML view で、OTLP、Jaeger、Zipkin レシーバー、およびデバッグエクスポーターを使 用して **OpenTelemetryCollector** カスタムリソース (CR) をカスタマイズします。

```
apiVersion: opentelemetry.io/v1alpha1
kind: OpenTelemetryCollector
metadata:
 name: otel
 namespace: <project_of_opentelemetry_collector_instance>
spec:
 mode: deployment
 config: |
  receivers:
   otlp:
     protocols:
      grpc:
      http:
   jaeger:
     protocols:
      grpc:
      thrift_binary:
      thrift_compact:
      thrift_http:
   zipkin:
  processors:
   batch:
   memory_limiter:
     check_interval: 1s
     limit percentage: 50
     spike_limit_percentage: 30
  exporters:
   debug:
  service:
   pipelines:
     traces:
      receivers: [otlp,jaeger,zipkin]
      processors: [memory_limiter,batch]
      exporters: [debug]
```
d. Create を選択します。

#### 検証

- 1. Project: ドロップダウンリストを使用して、OpenTelemetry Collector インスタンスのプロ ジェクトを選択します。
- 2. Operators → Installed Operators に移動して、OpenTelemetry Collector インスタンスの ス テータス が Condition: Readyであることを確認します。
- 3. Workloads → Pods に移動して、OpenTelemetry Collector インスタンスのすべてのコンポー ネント Pod が実行されていることを確認します。

# <span id="page-21-0"></span>2.2. CLI を使用した RED HAT BUILD OF OPENTELEMETRY のインストー ル

Red Hat build of OpenTelemetry はコマンドラインからインストールできます。

## 前提条件

**cluster-admin** ロールを持つクラスター管理者によるアクティブな OpenShift CLI (**oc**) セッ ション。

ヒント

- OpenShift CLI (**oc**)のバージョンが最新であり、OpenShift Container Platform バージョン と一致していることを確認してください。
- **oc login** を実行します。

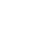

\$ oc login --username=<your\_username>

## 手順

- 1. Red Hat build of OpenTelemetry Operatorをインストールします。
	- a. 次のコマンドを実行して、Red Hat build of OpenTelemetry Operatorのプロジェクトを作 成します。

```
$ oc apply -f - << EOF
apiVersion: project.openshift.io/v1
kind: Project
metadata:
 labels:
  kubernetes.io/metadata.name: openshift-opentelemetry-operator
  openshift.io/cluster-monitoring: "true"
 name: openshift-opentelemetry-operator
EOF
```
b. 以下のコマンドを実行して、Operator グループを作成します。

```
$ oc apply -f - << EOF
apiVersion: operators.coreos.com/v1
kind: OperatorGroup
metadata:
 name: openshift-opentelemetry-operator
 namespace: openshift-opentelemetry-operator
spec:
 upgradeStrategy: Default
EOF
```
- c. 以下のコマンドを実行して、サブスクリプションを作成します。
	- \$ oc apply -f << EOF apiVersion: operators.coreos.com/v1alpha1 kind: Subscription metadata:

name: opentelemetry-product namespace: openshift-opentelemetry-operator spec: channel: stable installPlanApproval: Automatic name: opentelemetry-product source: redhat-operators sourceNamespace: openshift-marketplace EOF

d. 次のコマンドを実行して、Operator のステータスを確認します。

\$ oc get csv -n openshift-opentelemetry-operator

- 2. 後続の手順で作成する OpenTelemetry Collector インスタンス用に選択したプロジェクトを作 成します。
	- メタデータなしでプロジェクトを作成するには、次のコマンドを実行します。

\$ oc new-project <project of opentelemetry collector instance>

メタデータを含むプロジェクトを作成するには、次のコマンドを実行します。

```
$ oc apply -f - << EOF
apiVersion: project.openshift.io/v1
kind: Project
metadata:
 name: <project_of_opentelemetry_collector_instance>
EOF
```
3. OpenTelemetry Collector 用に作成したプロジェクトに OpenTelemetry Collector インスタンス を作成します。

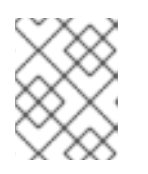

## 注記

同じクラスター上の別々のプロジェクトに複数の OpenTelemetry Collector イン スタンスを作成できます。

a. OTLP、Jaeger、Zipkin レシーバーとデバッグエクスポーターを使用し て、**OpenTelemetry Collector** カスタムリソース (CR) をカスタマイズします。

```
apiVersion: opentelemetry.io/v1alpha1
kind: OpenTelemetryCollector
metadata:
 name: otel
 namespace: <project_of_opentelemetry_collector_instance>
spec:
 mode: deployment
 config: |
  receivers:
   otlp:
    protocols:
      grpc:
      http:
```
jaeger: protocols: grpc: thrift\_binary: thrift\_compact: thrift\_http: zipkin: processors: batch: memory limiter: check interval: 1s limit\_percentage: 50 spike\_limit\_percentage: 30 exporters: debug: service: pipelines: traces: receivers: [otlp,jaeger,zipkin] processors: [memory\_limiter,batch] exporters: [debug]

b. 次のコマンドを実行して、カスタマイズされた CR を適用します。

```
$ oc apply -f - << EOF
<OpenTelemetryCollector_custom_resource>
EOF
```
## 検証

1. 次のコマンドを実行して、OpenTelemetry Collector Pod の **status.phase** が **Running** で、**conditions** が **type: Ready** であることを確認します。

\$ oc get pod -l app.kubernetes.io/managed-by=opentelemetryoperator,app.kubernetes.io/instance=<namespace>.<instance\_name> -o yaml

2. 次のコマンドを実行して、OpenTelemetry Collector サービスを取得します。

\$ oc get service -l app.kubernetes.io/managed-by=opentelemetryoperator,app.kubernetes.io/instance=<namespace>.<instance\_name>

## <span id="page-23-0"></span>2.3. 関連情報

- [クラスター管理者の作成](https://access.redhat.com/documentation/ja-jp/openshift_container_platform/4.15/html-single/postinstallation_configuration/#creating-cluster-admin_post-install-preparing-for-users)
- [OperatorHub.io](https://operatorhub.io/)
- Web [コンソールへのアクセス](https://access.redhat.com/documentation/ja-jp/openshift_container_platform/4.15/html-single/web_console/#web-console)
- Web [コンソールを使用した](https://access.redhat.com/documentation/ja-jp/openshift_container_platform/4.15/html-single/operators/#olm-installing-from-operatorhub-using-web-console_olm-adding-operators-to-a-cluster) OperatorHub からのインストール
- インストールされた Operator [からのアプリケーションの作成](https://access.redhat.com/documentation/ja-jp/openshift_container_platform/4.15/html-single/operators/#olm-creating-apps-from-installed-operators)
- OpenShift CLI [の使用を開始](https://access.redhat.com/documentation/ja-jp/openshift_container_platform/4.15/html-single/cli_tools/#getting-started-cli)

## 第3章 コレクターの設定

<span id="page-24-0"></span>Red Hat build of OpenTelemetry Operatorは、Red Hat build of OpenTelemetry リソースを作成および デプロイするときに使用されるアーキテクチャーと設定を定義するカスタムリソース定義 (CRD) ファ イルを使用します。デフォルト設定をインストールするか、ファイルを変更できます。

## <span id="page-24-1"></span>3.1. OPENTELEMETRY COLLECTOR 設定オプション

OpenTelemetry Collector は、テレメトリーデータにアクセスする 5 種類のコンポーネントで構成され ます。

#### レシーバー

レシーバー (プッシュまたはプルベース) は、データが Collector に到達する方法です。通常、レ シーバーは指定された形式のデータを受け入れて内部形式に変換し、それを適用可能なパイプライ ンで定義されるプロセッサーおよびエクスポーターに渡します。デフォルトでは、レシーバーは設 定されていません。1 つまたは複数のレシーバーを設定する必要があります。レシーバーは 1 つまた は複数のデータソースをサポートする場合があります。

#### プロセッサー

オプション: プロセッサーは、データを受信してからエクスポートするまでにデータを処理します。 デフォルトでは、プロセッサーは有効になっていません。プロセッサーは、すべてのデータソース に対して有効にする必要があります。すべてのプロセッサーがすべてのデータソースをサポートす るわけではありません。データソースによっては、複数のプロセッサーが有効になっている可能性 があります。プロセッサーの順序が重要であることに注意してください。

#### エクスポーター

エクスポーター (プッシュまたはプルベース) は、データを 1 つ以上のバックエンドまたは宛先に送 信する方法です。デフォルトでは、エクスポーターは設定されていません。1 つまたは複数のエクス ポーターを設定する必要があります。エクスポーターは1つ以上のデータソースをサポートできま す。エクスポーターはデフォルト設定で使用できますが、多くの場合、少なくとも宛先およびセ キュリティー設定を指定するための設定が必要です。

#### コネクター

コネクターは 2 つのパイプラインを接続します。1 つのパイプラインの終了時にエクスポーターとし てデータを消費し、別のパイプラインの開始時にレシーバーとしてデータを出力します。同じまた は異なるデータ型のデータを消費および出力できます。データを生成および出力して、消費された データを要約することも、単にデータを複製またはルーティングすることもできます。

#### エクステンション

エクステンションにより、Collector に機能が追加されます。たとえば、認証をレシーバーとエクス ポーターに自動的に追加できます。

カスタムリソース YAML ファイルで、コンポーネントのインスタンスを複数定義できます。コンポーネ ントは、設定した後に YAML ファイルの **spec.config.service** セクションで定義されたパイプラインで 有効にする必要があります。ベストプラクティスとしては、必要なコンポーネントのみを有効にしま す。

#### OpenTelemetry Collector カスタムリソースファイルの例

apiVersion: opentelemetry.io/v1alpha1 kind: OpenTelemetryCollector metadata: name: cluster-collector namespace: tracing-system spec: mode: deployment

```
observability:
 metrics:
  enableMetrics: true
config: |
 receivers:
  otlp:
   protocols:
     grpc:
     http:
 processors:
 exporters:
  otlp:
   endpoint: jaeger-production-collector-headless.tracing-system.svc:4317
   tls:
     ca_file: "/var/run/secrets/kubernetes.io/serviceaccount/service-ca.crt"
  prometheus:
   endpoint: 0.0.0.0:8889
   resource_to_telemetry_conversion:
     enabled: true # by default resource attributes are dropped
 service: 1
  pipelines:
   traces:
     receivers: [otlp]
     processors: []
     exporters: [jaeger]
    metrics:
     receivers: [otlp]
     processors: []
     exporters: [prometheus]
```
<span id="page-25-0"></span>[1](#page-25-0) コンポーネントが設定されていても、**service** セクションで定義されていない場合、そのコンポー ネントは有効になりません。

表3.1 Operator が OpenTelemetry Collector を定義するために使用するパラメーター

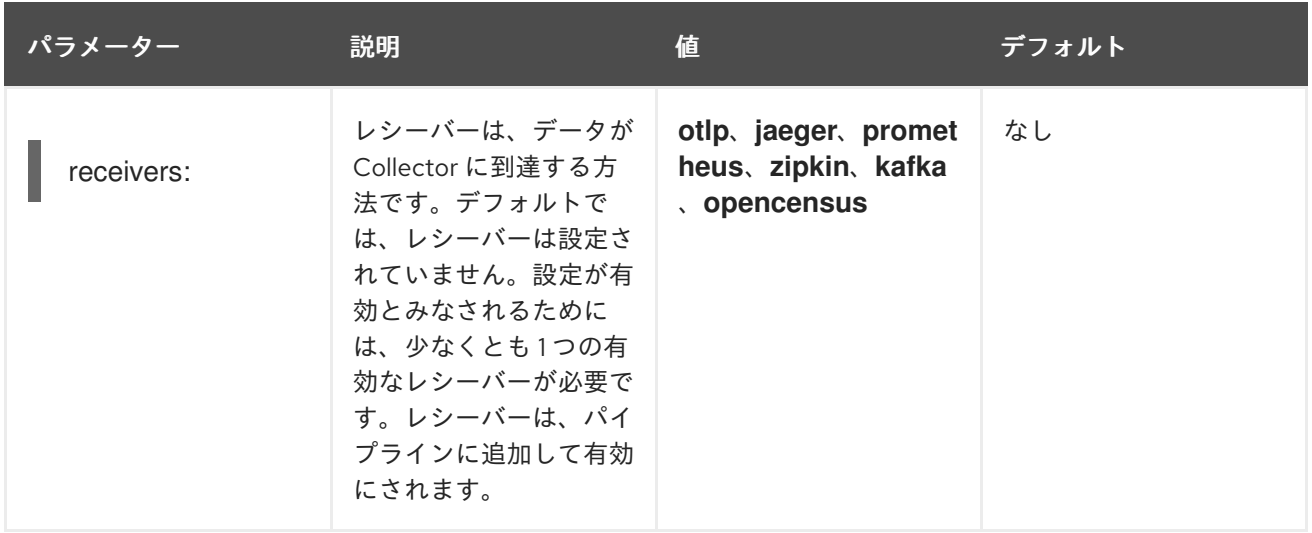

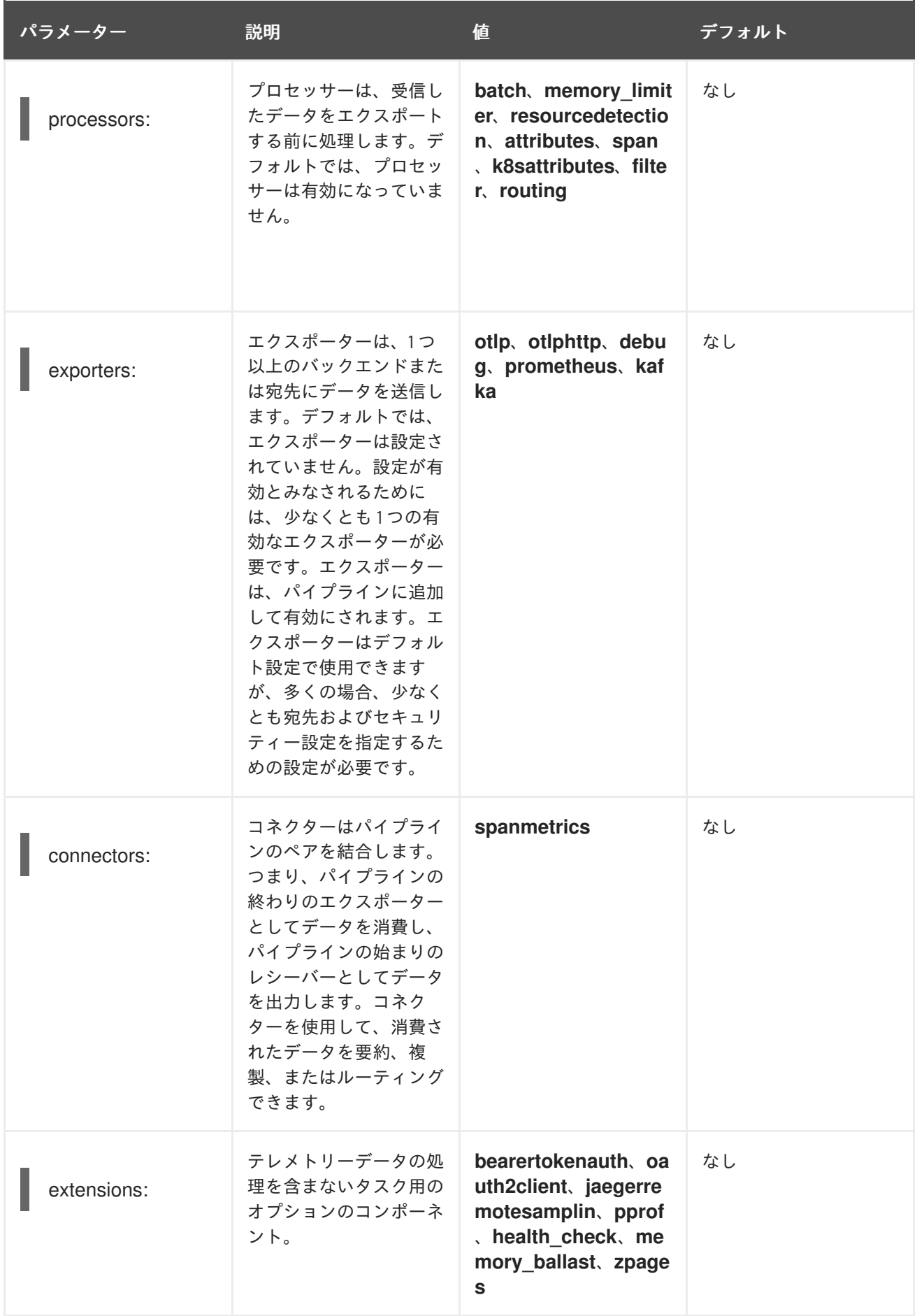

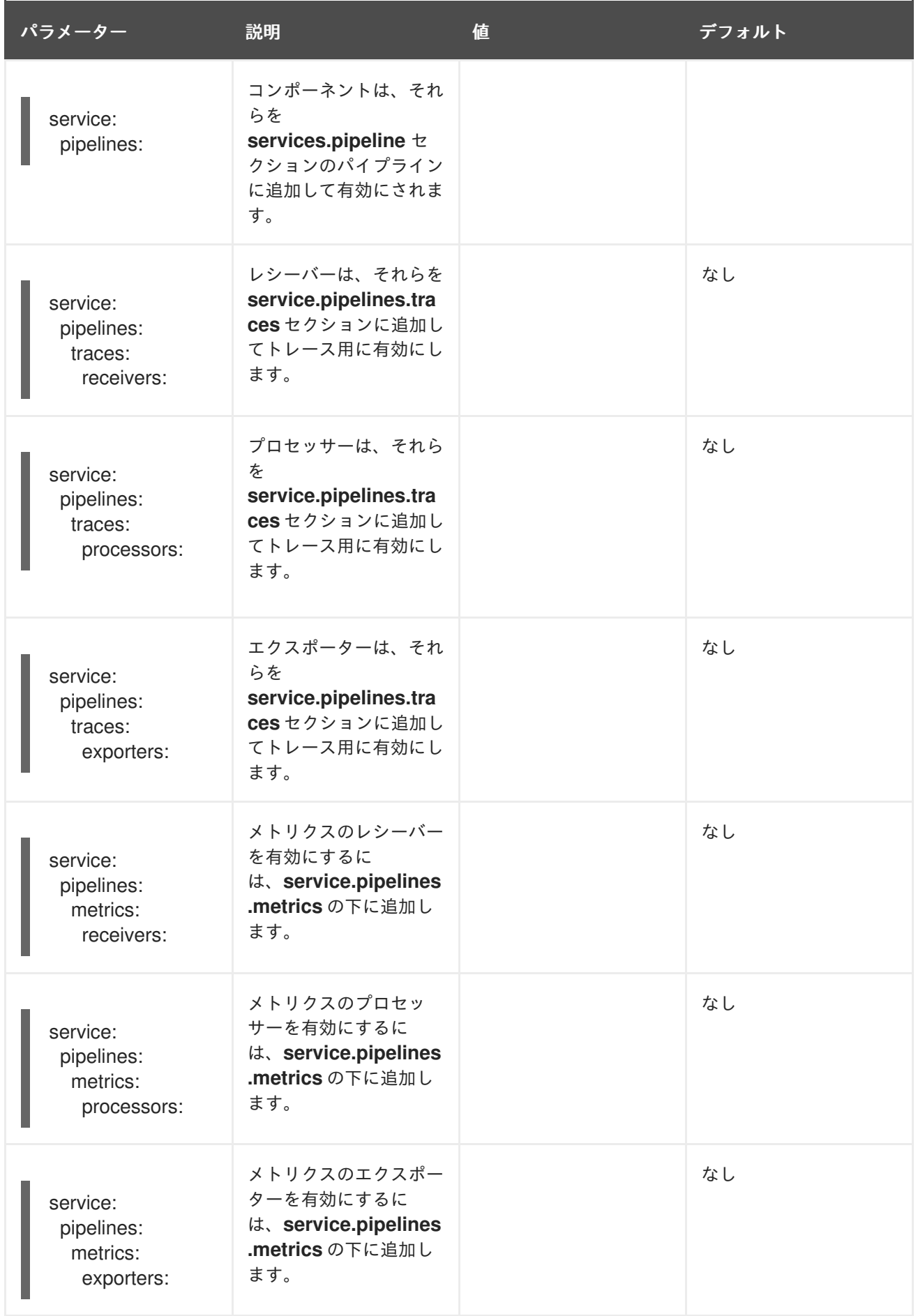

# <span id="page-27-0"></span>3.2. OPENTELEMETRY COLLECTOR コンポーネント

3.2.1. レシーバー

```
レシーバーはデータをCollector に入れます。
```
3.2.1.1. OTLP レシーバー

OTLP レシーバーは、OpenTelemetry Protocol (OTLP) を使用してトレースとメトリクスを取り込みま す。

OTLP レシーバーが有効になっている OpenTelemetry Collector カスタムリソース

```
OTLP gRPC エンドポイント。省略した場合、デフォルトの 0.0.0.0:4317 が使用されます。
 サーバー側の TLS 設定。TLS 証明書へのパスを定義します。省略した場合、TLS は無効になりま
 す。
 サーバーがクライアント証明書を検証する TLS 証明書へのパス。これにより、TLSConfig で
 ClientCAs および ClientAuth の値が RequireAndVerifyClientCert に設定されます。詳細
 は、Config of the Golang TLS package を参照してください。
 証明書をリロードする間隔を指定します。この値が設定されていない場合、証明書はリロードされ
 ません。reload_interval は、ns、us (または µs)、ms、s、m、h などの有効な時間単位を含む文
 字列を受け入れます。
OTLP HTTP エンドポイント。デフォルト値は 0.0.0.0:4318 です。
 サーバー側の TLS 設定。詳細は、grpc プロトコル設定セクションを参照してください。
config: |
 receivers:
  otlp:
   protocols:
    grpc:
     endpoint: 0.0.0.0:4317 1
     tls: 2
      ca_file: ca.pem
      cert_file: cert.pem
      key_file: key.pem
      client ca_file: client.pem 3
      reload_interval: 1h 4
    http:
     endpoint: 0.0.0.0:4318 5
     tls: 6
 service:
  pipelines:
   traces:
    receivers: [otlp]
   metrics:
    receivers: [otlp]
```
3.2.1.2. Jaeger レシーバー

<span id="page-28-5"></span><span id="page-28-4"></span>[1](#page-28-0)

[2](#page-28-1)

[3](#page-28-2)

[4](#page-28-3)

[5](#page-28-4)

 $\sigma$ 

Jaeger レシーバーは、Jaeger 形式でトレースを取り込みます。

Jaeger レシーバーが有効になっている OpenTelemetry Collector カスタムリソース

```
1
2
3
4
5
   Jaeger gRPC エンドポイント。省略した場合、デフォルトの 0.0.0.0:14250 が使用されます。
   Jaeger Thrift HTTP エンドポイント。省略した場合、デフォルトの 0.0.0.0:14268 が使用されま
   す。
   Jaeger Thrift Compact エンドポイント。省略した場合、デフォルトの 0.0.0.0:6831 が使用されま
   す。
   Jaeger Thrift Binary エンドポイント。省略した場合、デフォルトの 0.0.0.0:6832 が使用されま
   す。
   サーバー側の TLS 設定。詳細は、OTLP レシーバー設定セクションを参照してください。
   config: |
   receivers:
    iaeger:
     protocols:
      grpc:
       endpoint: 0.0.0.0:14250 1
      thrift_http:
       endpoint: 0.0.0.0:14268 2
      thrift_compact:
       endpoint: 0.0.0.0:6831 3
      thrift_binary:
       endpoint: 0.0.0.0:6832 4
      tls: 5
    service:
    pipelines:
     traces:
      receivers: [jaeger]
```
## 3.2.1.3. Prometheus レシーバー

Prometheus レシーバーは現在、[テクノロジープレビュー](https://access.redhat.com/support/offerings/techpreview) 機能のみとなっています。

Prometheus レシーバーはメトリクスエンドポイントをスクレイプします。

Prometheus レシーバーが有効になっている OpenTelemetry Collector カスタムリソース

<span id="page-29-8"></span><span id="page-29-7"></span><span id="page-29-6"></span><span id="page-29-5"></span>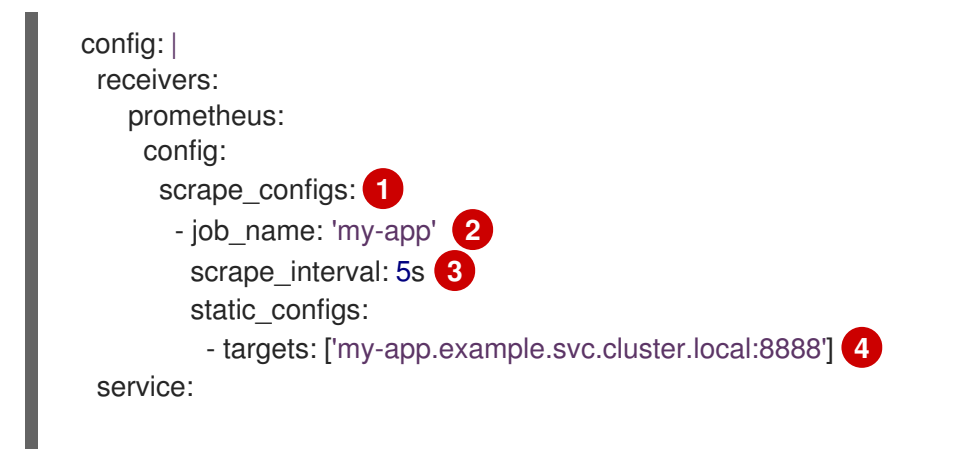

[1](#page-29-5) [2](#page-29-6) [3](#page-29-7) [4](#page-29-8) Prometheus 形式を使用して設定をスクレイプします。 Prometheus のジョブ名。 メトリクスデータをスクレイプする間隔。時間単位を受け入れます。デフォルト値は **1m** です。 メトリクスが公開されるターゲット。この例では、**example** プロジェクトの **my-app** アプリケー ションからメトリクスをスクレイプします。 pipelines: metrics: receivers: [prometheus]

3.2.1.4. Zipkin レシーバー

Zipkin レシーバーは、Zipkin v1 および v2 形式でトレースを取り込みます。

Zipkin レシーバーが有効になっている OpenTelemetry Collector カスタムリソース

<span id="page-30-1"></span><span id="page-30-0"></span>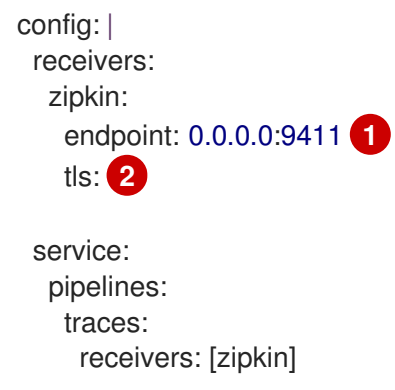

[1](#page-30-0) Zipkin HTTP エンドポイント。省略した場合、デフォルトの **0.0.0.0:9411** が使用されます。

[2](#page-30-1) サーバー側の TLS 設定。詳細は、OTLP レシーバー設定セクションを参照してください。

3.2.1.5. Kafka レシーバー

Kafka レシーバーは現在[、テクノロジープレビュー](https://access.redhat.com/support/offerings/techpreview) 機能のみとなっています。

Kafka レシーバーは、Kafka からトレース、メトリクス、ログを OTLP 形式で受信します。

Kafka レシーバーが有効になっている OpenTelemetry Collector カスタムリソース

config: | receivers: kafka: brokers: ["localhost:9092"] **1** protocol\_version: 2.0.0 **2** topic: otlp\_spans **3** auth: plain\_text: **4** username: example password: example

<span id="page-31-6"></span><span id="page-31-5"></span><span id="page-31-4"></span><span id="page-31-3"></span><span id="page-31-2"></span><span id="page-31-1"></span><span id="page-31-0"></span>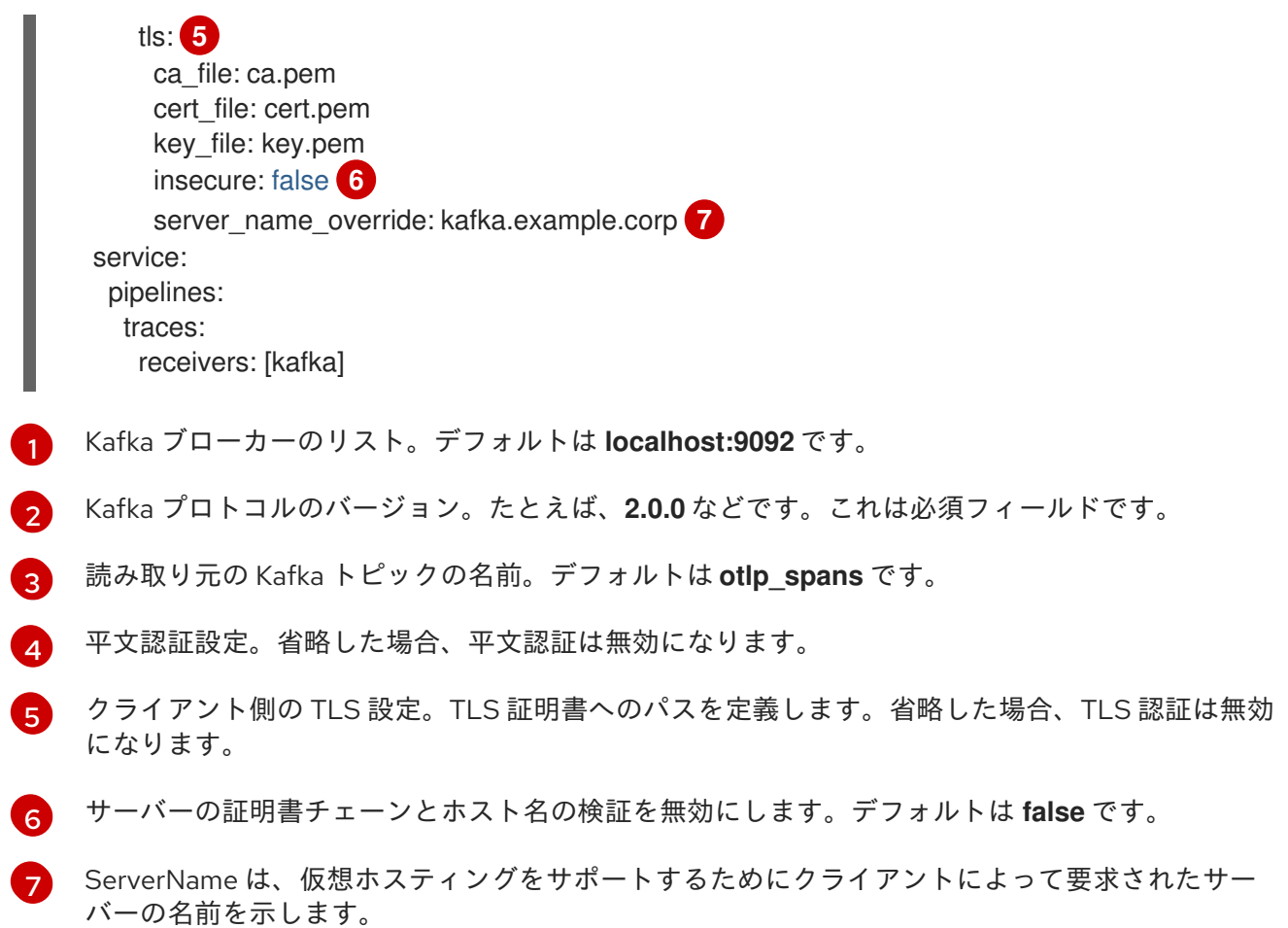

## 3.2.1.6. OpenCensus レシーバー

OpenCensus レシーバーは、OpenCensus プロジェクトとの下位互換性を提供し、インストルメント化 されたコードベースの移行を容易にします。gRPC または HTTP および Json を介して OpenCensus 形 式でメトリクスとトレースを受信します。

OpenCensus レシーバーが有効になっている OpenTelemetry Collector カスタムリソース

```
config: |
 receivers:
  opencensus:
   endpoint: 0.0.0.0:9411 1
   tls: 2
   cors_allowed_origins: 3
     - https://*.<example>.com
 service:
  pipelines:
   traces:
     receivers: [opencensus]
     ...
```
[1](#page-31-7) OpenCensus エンドポイント。省略した場合、デフォルトは **0.0.0.0:55678** です。

- [2](#page-31-8) サーバー側の TLS 設定。詳細は、OTLP レシーバー設定セクションを参照してください。
- [3](#page-31-9) HTTP JSON エンドポイントを使用して、オプションで CORS を設定することもできます。これ

3.2.2. プロセッサー

プロセッサーは、データの受信とエクスポートの間にデータを処理します。

3.2.2.1. Batch プロセッサー

Batch プロセッサーは、トレースとメトリクスをバッチ処理して、テレメトリー情報の転送に必要な発 信接続の数を減らします。

Batch プロセッサーを使用する場合の OpenTelemetry Collector カスタムリソースの例

```
config: |
 processor:
  batch:
   timeout: 5s
   send_batch_max_size: 10000
 service:
  pipelines:
   traces:
    processors: [batch]
   metrics:
     processors: [batch]
```
#### 表3.2 Batch プロセッサーで使用されるパラメーター

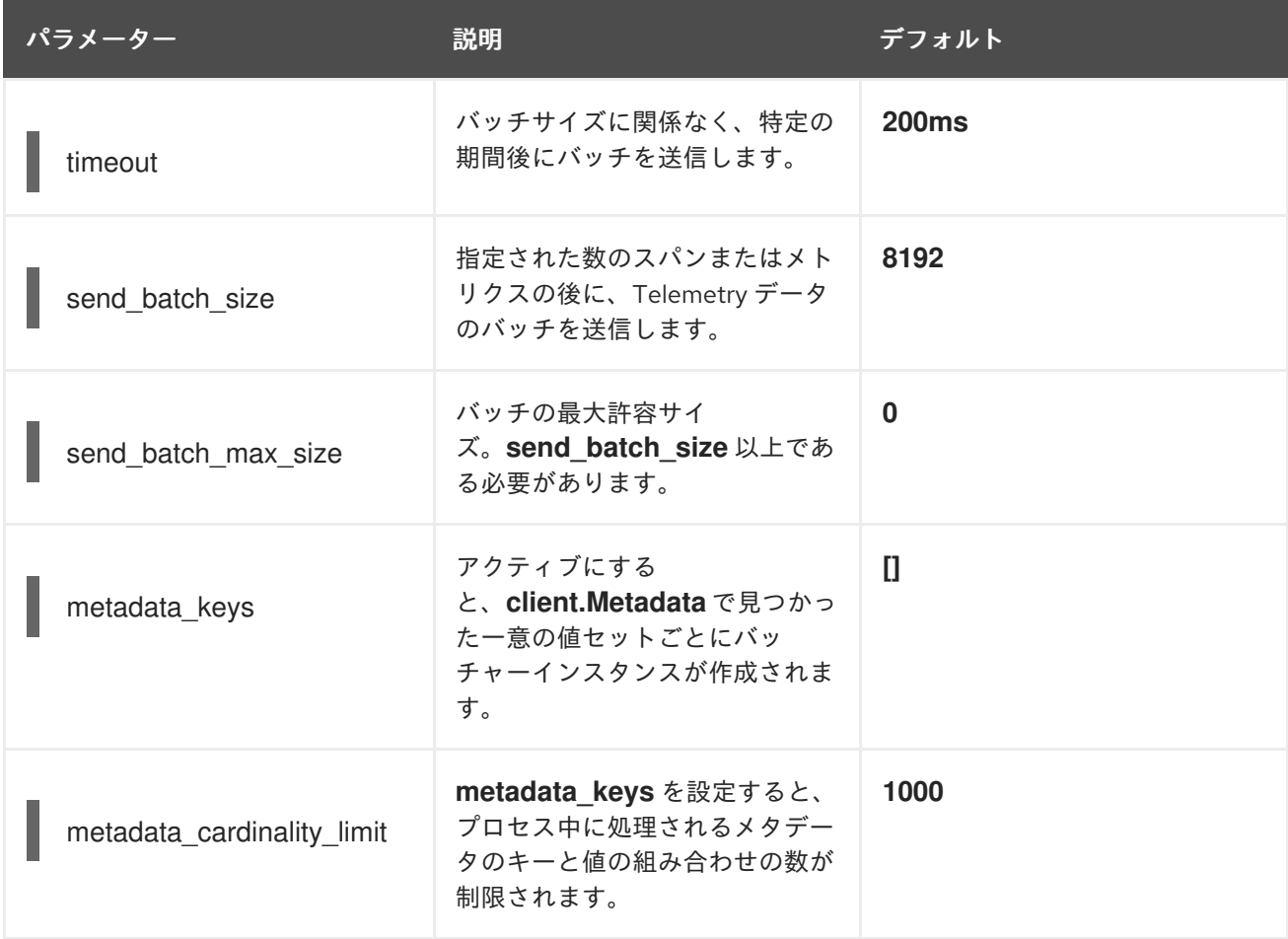

# 3.2.2.2. Memory Limiter プロセッサー

Memory Limiter プロセッサーは、Collector のメモリー使用量を定期的にチェックし、ソフトメモリー

リミットに達するとデータ処理を一時停止します。このプロセッサーは、トレース、メトリクス、およ びログをサポートします。先行コンポーネント (通常はレシーバー) は、同じデータの送信を再試行する ことが想定されており、受信データにバックプレッシャーを適用する場合があります。メモリー使用量 がハードリミットを超えると、Memory Limiter プロセッサーによってガベージコレクションが強制的 に実行されます。

Memory Limiter プロセッサーを使用する場合の OpenTelemetry Collector カスタムリソース の例

config: | processor: memory\_limiter: check interval: 1s limit\_mib: 4000 spike\_limit\_mib: 800 service: pipelines: traces: processors: [batch] metrics: processors: [batch]

## 表3.3 Memory Limiter プロセッサーによって使用されるパラメーター

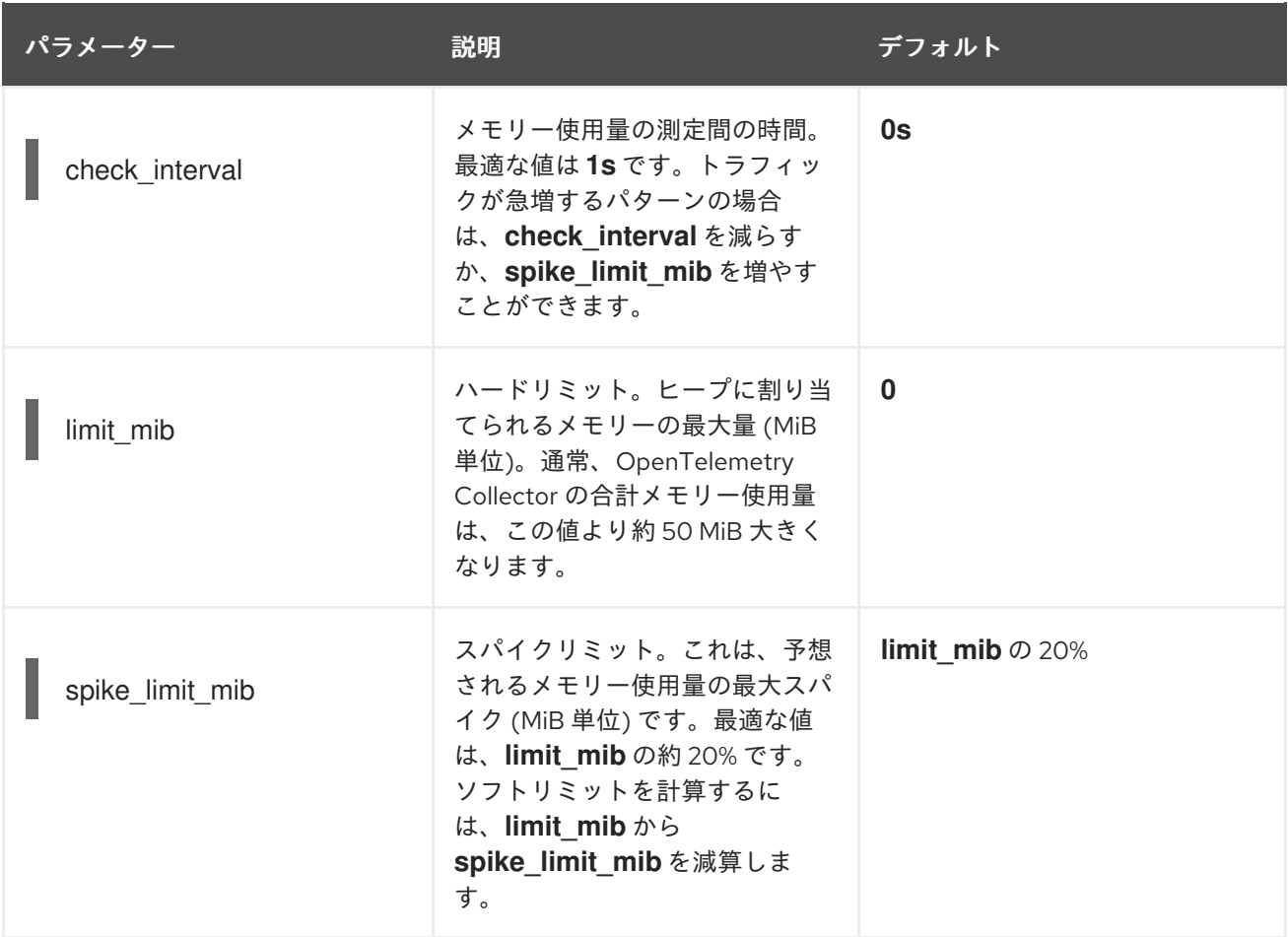

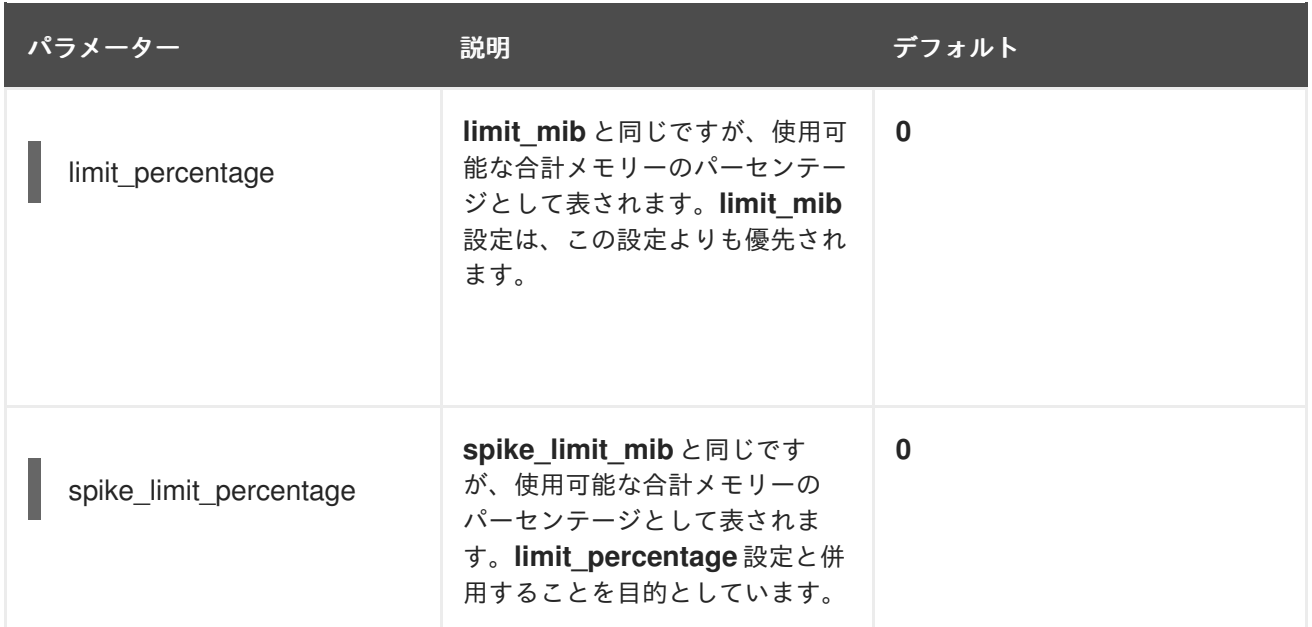

## 3.2.2.3. Resource Detection プロセッサー

Resource Detection プロセッサーは現在[、テクノロジープレビュー](https://access.redhat.com/support/offerings/techpreview) 機能のみとなっています。

Resource Detection プロセッサーは、OpenTelemetry のリソースセマンティック標準に合わせて、ホ ストリソースの詳細を識別します。検出された情報を使用して、テレメトリーデータ内のリソース値を 追加または置換できます。このプロセッサーはトレース、メトリクスをサポートしており、Docket メ タデータディテクターや **OTEL\_RESOURCE\_ATTRIBUTES** 環境変数ディテクターなどの複数のディテ クターと併用できます。

Resource Detection プロセッサーに必要な OpenShift Container Platform の権限

kind: ClusterRole metadata: name: otel-collector rules: - apiGroups: ["config.openshift.io"] resources: ["infrastructures", "infrastructures/status"] verbs: ["get", "watch", "list"]

## Resource Detection プロセッサーを使用する OpenTelemetry Collector

```
config: |
 processor:
  resourcedetection:
   detectors: [openshift]
   override: true
 service:
  pipelines:
   traces:
     processors: [resourcedetection]
   metrics:
     processors: [resourcedetection]
```
環境変数ディテクターを備えた Resource Detection Processor を使用する OpenTelemetry Collector

<span id="page-35-0"></span>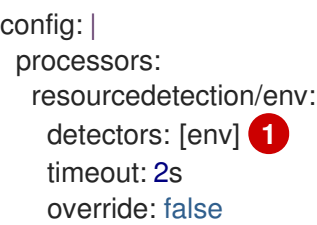

[1](#page-35-0) 使用するディテクターを指定します。この例では、環境ディテクターが指定されています。

## 3.2.2.4. Attributes プロセッサー

Attributes プロセッサーは現在、[テクノロジープレビュー](https://access.redhat.com/support/offerings/techpreview) 機能のみとなっています。

Attributes プロセッサーは、スパン、ログ、またはメトリクスの属性を変更できます。入力データを フィルタリングして照合し、特定のアクションに対してそのようなデータを含めたり除外したりするよ うにこのプロセッサーを設定できます。

プロセッサーはアクションのリストを操作し、設定で指定された順序でアクションを実行します。次の アクションがサポートされています。

#### Insert

指定されたキーがまだ存在しない場合は、入力データに新しい属性を挿入します。

#### Update

キーがすでに存在する場合は、入力データの属性を更新します。

#### Upsert

挿入アクションと更新アクションを組み合わせます。キーがまだ存在しない場合は、新しい属性を 挿入します。キーがすでに存在する場合は属性を更新します。

#### Delete

入力データから属性を削除します。

#### Hash

既存の属性値を SHA1 としてハッシュします。

#### Extract

正規表現ルールを使用して、ルールで定義された入力キーからターゲットキーまでの値を抽出しま す。ターゲットキーがすでに存在する場合は、Span プロセッサーの **to\_attributes** 設定と同様に、 既存の属性をソースとしてオーバーライドされます。

#### Convert

既存の属性を指定された型に変換します。

Attributes プロセッサーを使用した OpenTelemetry Collector

config: | processors: attributes/example: actions: - key: db.table action: delete - key: redacted\_span value: true action: upsert
- key: copy\_key from\_attribute: key\_original action: update
- key: account\_id value: 2245 action: insert
- key: account\_password action: delete
- key: account\_email action: hash
- key: http.status\_code action: convert converted\_type: int

#### 3.2.2.5. Resource プロセッサー

Resource プロセッサーは現在、[テクノロジープレビュー](https://access.redhat.com/support/offerings/techpreview) 機能のみとなっています。

Resource プロセッサーは、リソース属性に変更を適用します。このプロセッサーは、トレース、メト リクス、およびログをサポートします。

Resource Detection プロセッサーを使用する OpenTelemetry Collector

config: | processor: attributes: - key: cloud.availability\_zone value: "zone-1" action: upsert - key: k8s.cluster.name from\_attribute: k8s-cluster action: insert - key: redundant-attribute action: delete

属性は、属性の削除、属性の挿入、または属性のアップサートなど、リソース属性に適用されるアク ションを表します。

3.2.2.6. Span プロセッサー

Span プロセッサーは現在、[テクノロジープレビュー](https://access.redhat.com/support/offerings/techpreview) 機能のみとなっています。

Span プロセッサーは、その属性に基づいてスパン名を変更するか、スパン名からスパン属性を抽出し ます。スパンステータスを変更することもできます。スパンを含めたり除外したりすることもできま す。このプロセッサーはトレースをサポートしています。

スパンの名前変更には、**from\_attributes** 設定を使用して、新しい名前の属性を指定する必要がありま す。

Span プロセッサーを使用してスパンの名前を変更する OpenTelemetry Collector

config: | processor: span:

<span id="page-37-1"></span><span id="page-37-0"></span>name: from\_attributes: [<key1>, <key2>, ...] **1** separator: <value> **2**

[1](#page-37-0) 新しいスパン名を形成するキーを定義します。

オプションの区切り文字。

[2](#page-37-1)

プロセッサーを使用して、スパン名から属性を抽出できます。

Span プロセッサーを使用してスパン名から属性を抽出する OpenTelemetry Collector

<span id="page-37-2"></span>config: | processor: span/to\_attributes: name: to\_attributes: rules: - ^\/api\/v1\/document\/(?P<documentId>.\*)\/update\$ **1**

[1](#page-37-2) このルールは、抽出の実行方法を定義します。さらにルールを定義できます。たとえば、この場 合、正規表現が名前と一致すると、**documentID** 属性が作成されます。この例では、入力スパン 名が **/api/v1/document/12345678/update** の場合、出力スパン名は **/api/v1/document/{documentId}/update** となり、新しい **"documentId"="12345678"** 属性がスパ ンに追加されます。

スパンステータスを変更できます。

ステータス変更に Span プロセッサーを使用する OpenTelemetry Collector

config: | processor: span/set\_status: status: code: Error description: "<error\_description>"

#### 3.2.2.7. Kubernetes Attributes プロセッサー

Kubernetes Attributes プロセッサーは現在[、テクノロジープレビュー](https://access.redhat.com/support/offerings/techpreview) 機能のみとなっています。

Kubernetes Attributes プロセッサーでは、Kubernetes メタデータを使用してスパン、メトリクス、お よびログリソース属性を自動設定できます。このプロセッサーは、トレース、メトリクス、およびログ をサポートします。このプロセッサーは、Kubernetes リソースを自動的に識別し、そこからメタデー タを抽出して、この抽出されたメタデータをリソース属性として関連するスパン、メトリクス、ログに 組み込みます。Kubernetes API を利用してクラスター内で動作しているすべての Pod を検出し、IP ア ドレス、Pod UID、およびその他の関連メタデータの記録を維持します。

Kubernetes Attributes プロセッサーに必要な最小限の OpenShift Container Platform 権限

kind: ClusterRole metadata:

name: otel-collector rules: - apiGroups: [''] resources: ['pods', 'namespaces'] verbs: ['get', 'watch', 'list']

Kubernetes Attributes プロセッサーを使用した OpenTelemetry Collector

config: | processors: k8sattributes: filter: node\_from\_env\_var: KUBE\_NODE\_NAME

3.2.2.8. Filter プロセッサー

Filter プロセッサーは現在、[テクノロジープレビュー](https://access.redhat.com/support/offerings/techpreview) 機能のみとなっています。

Filter プロセッサーは、OpenTelemetry Transformation Language を活用して、テレメトリーデータを 破棄する基準を確立します。これらの条件のいずれかが満たされると、テレメトリーデータは破棄され ます。論理 OR 演算子を使用して条件を組み合わせることができます。このプロセッサーは、トレー ス、メトリクス、およびログをサポートします。

OTLP エクスポーターが有効になっている OpenTelemetry Collector カスタムリソース

<span id="page-38-0"></span>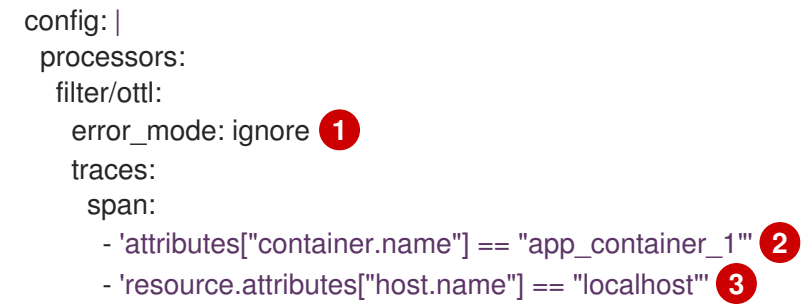

- <span id="page-38-2"></span><span id="page-38-1"></span>[1](#page-38-0) エラーモードを定義します。**ignore** に設定すると、条件によって返されたエラーが無視されま す。**propagate** に設定すると、エラーがパイプラインに返されます。エラーが発生すると、ペイ ロードが Collector から削除されます。
- [2](#page-38-1) **container.name == app\_container\_1** 属性を持つスパンをフィルタリングします。

[3](#page-38-2) **host.name == localhost** リソース属性を持つスパンをフィルタリングします。

3.2.2.9. Routing プロセッサー

Routing プロセッサーは現在[、テクノロジープレビュー](https://access.redhat.com/support/offerings/techpreview) 機能のみとなっています。

Routing プロセッサーは、ログ、メトリクス、またはトレースを特定のエクスポーターにルーティング します。このプロセッサーは、受信 HTTP 要求 (gRPC またはプレーン HTTP) からヘッダーを読み取る か、リソース属性を読み取ることができ、読み取った値に従って、関連するエクスポーターにトレース 情報を送信します。

OTLP エクスポーターが有効になっている OpenTelemetry Collector カスタムリソース

<span id="page-39-2"></span><span id="page-39-1"></span><span id="page-39-0"></span>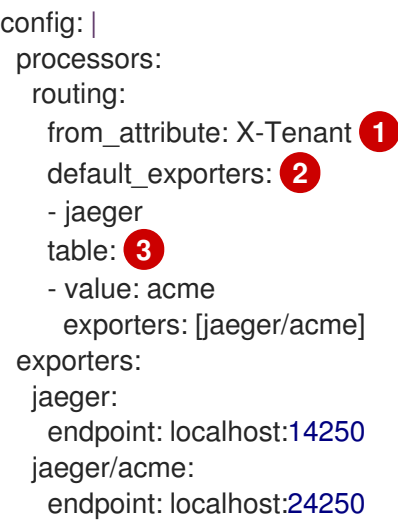

[1](#page-39-0) ルートを実行するときのルックアップ値の HTTP ヘッダー名。

[2](#page-39-1) 属性値が次のセクションの表に存在しない場合のデフォルトのエクスポーター。

 $\mathbf{R}$ どの値をどのエクスポーターにルーティングするかを定義するテーブル。

オプションで、**from\_attribute** 内での属性の検索場所を定義する **attribute\_source** 設定を作成できま す。許可される値は、HTTP ヘッダーを含むコンテキストを検索する場合は **context**、またはリソース 属性を検索する場合は **resource** です。

3.2.3. エクスポーター

エクスポーターは、1 つ以上のバックエンドまたは宛先にデータを送信します。

3.2.3.1. OTLP エクスポーター

OTLP gRPC エクスポーターは、OpenTelemetry Protocol (OTLP) を使用してトレースとメトリクスを エクスポートします。

OTLP エクスポーターが有効になっている OpenTelemetry Collector カスタムリソース

<span id="page-39-9"></span><span id="page-39-8"></span><span id="page-39-7"></span><span id="page-39-6"></span><span id="page-39-5"></span><span id="page-39-4"></span><span id="page-39-3"></span>config: | exporters: otlp: endpoint: tempo-ingester:4317 **1** tls: **2** ca\_file: ca.pem cert\_file: cert.pem key\_file: key.pem insecure: false **3** insecure\_skip\_verify: false *# 4* reload\_interval: 1h **5** server\_name\_override: <name> **6** headers: **7** X-Scope-OrgID: "dev" service: pipelines: traces:

exporters: [otlp] metrics: exporters: [otlp]

- [1](#page-39-3) OTLP gRPC エンドポイント。**https://** スキームが使用される場合、クライアントトランスポート セキュリティーが有効になり、**tls** の **insecure** 設定をオーバーライドします。
- [2](#page-39-4) クライアント側の TLS 設定。TLS 証明書へのパスを定義します。
- [3](#page-39-5) **true** に設定すると、クライアントトランスポートセキュリティーは無効になります。デフォルト 値は **false** です。
- $\mathbf{A}$ **true** に設定されている場合、証明書の検証は省略します。デフォルト値は **false** です。
- [5](#page-39-7) 証明書をリロードする間隔を指定します。この値が設定されていない場合、証明書はリロードされ ません。**reload\_interval** は、**ns**、**us** (または **µs**)、**ms**、**s**、**m**、**h** などの有効な時間単位を含む文 字列を受け入れます。
- [6](#page-39-8) 要求の authority ヘッダーフィールドなど、認証局の仮想ホスト名をオーバーライドします。これ をテストに使用できます。
- [7](#page-39-9) ヘッダーは、接続が確立されている間に実行されるすべての要求に対して送信されます。

3.2.3.2. OTLP HTTP エクスポーター

OTLP HTTP エクスポーターは、OpenTelemetry Protocol (OTLP) を使用してトレースとメトリクスを エクスポートします。

OTLP エクスポーターが有効になっている OpenTelemetry Collector カスタムリソース

<span id="page-40-3"></span><span id="page-40-2"></span><span id="page-40-1"></span><span id="page-40-0"></span>config: | exporters: otlphttp: endpoint: http://tempo-ingester:4318 **1** tls: **2** headers: **3** X-Scope-OrgID: "dev" disable\_keep\_alives: false **4** service: pipelines: traces: exporters: [otlphttp] metrics: exporters: [otlphttp]

- [1](#page-40-0) OTLP HTTP エンドポイント。**https://** スキームが使用される場合、クライアントトランスポート セキュリティーが有効になり、**tls** の **insecure** 設定をオーバーライドします。
- [2](#page-40-1) クライアント側の TLS 設定。TLS 証明書へのパスを定義します。
	- ヘッダーは、すべての HTTP 要求で送信されます。

[3](#page-40-2)

[4](#page-40-3)

true の場合、HTTP keep-alives を無効にします。単一の HTTP リクエストに対してのみ、サー バーへの接続を使用します。

バーへの接続を使用します。

3.2.3.3. デバッグエクスポーター

デバッグエクスポーターは、トレースとメトリクスを標準出力に出力します。

デバッグエクスポーターが有効になっている OpenTelemetry Collector カスタムリソース

<span id="page-41-0"></span>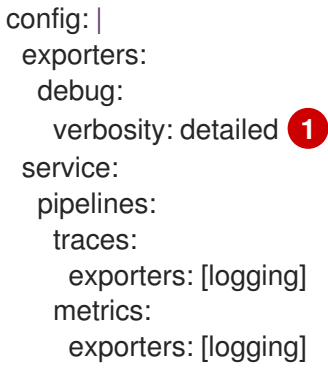

[1](#page-41-0) デバッグエクスポートの詳細度: **detailed** または **normal** または **basic**。**detailed** に設定すると、 パイプラインデータの詳細がログに記録されます。デフォルトは **normal** です。

3.2.3.4. Prometheus エクスポーター

Prometheus エクスポーターは現在、[テクノロジープレビュー](https://access.redhat.com/support/offerings/techpreview) 機能のみとなっています。

Prometheus エクスポーターは、Prometheus または OpenMetrics 形式でメトリクスをエクスポートし ます。

Prometheus エクスポーターが有効になっている OpenTelemetry Collector カスタムリソース

<span id="page-41-8"></span><span id="page-41-7"></span><span id="page-41-6"></span><span id="page-41-5"></span><span id="page-41-4"></span><span id="page-41-3"></span><span id="page-41-2"></span><span id="page-41-1"></span>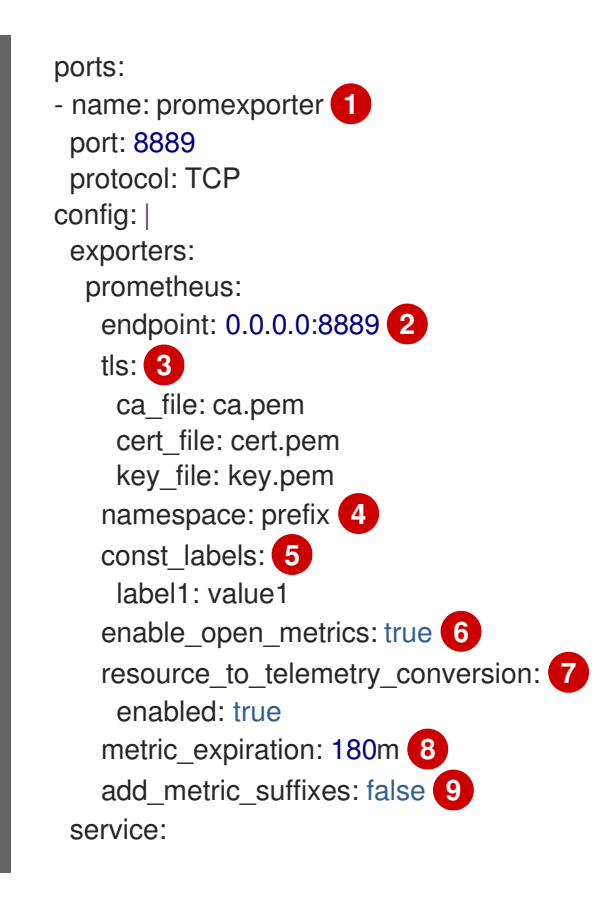

<span id="page-42-0"></span>pipelines: metrics: exporters: [prometheus]

- [1](#page-41-1) Collector Pod およびサービスから Prometheus ポートを公開します。**ServiceMonitor** または **PodMonitor** カスタムリソースのポート名を使用して、Prometheus によるメトリクスのスクレイ ピングを有効にできます。
- [2](#page-41-2) メトリクスが公開されるネットワークエンドポイント。
- [3](#page-41-3) サーバー側の TLS 設定。TLS 証明書へのパスを定義します。
- [4](#page-41-4) 設定されている場合は、提供された値でメトリクスをエクスポートします。デフォルトはありませ ん。
- [5](#page-41-5) エクスポートされたすべてのメトリクスに適用されるキーと値のペアのラベル。デフォルトはあり ません。
- [6](#page-41-6) **true** の場合、メトリクスは OpenMetrics 形式を使用してエクスポートされます。手本 (exemplar) は、OpenMetrics 形式で、ヒストグラムおよびモノトニックサムメトリクス (**counter** など) に対 してのみエクスポートできます。デフォルトでは無効になっています。
- [7](#page-41-7) **enabled** が **true** の場合、すべてのリソース属性はデフォルトでメトリクスラベルに変換されま す。デフォルトでは無効になっています。
- [8](#page-41-8) 更新なしでメトリクスが公開される期間を定義します。デフォルトは **5m** です。
- [9](#page-42-0) メトリクスの型と単位の接尾辞を追加します。Jaeger コンソールの監視タブが有効になっている 場合は、無効にする必要があります。デフォルトは **true** です。

3.2.3.5. Kafka エクスポーター

Kafka エクスポータは現在、[テクノロジープレビュー](https://access.redhat.com/support/offerings/techpreview) 機能のみとなっています。

Kafka エクスポータは、ログ、メトリクス、およびトレースを Kafka にエクスポートします。このエク スポーターは、メッセージをブロックしてバッチ処理しない同期プロデューサーを使用します。スルー プットと回復力を高めるには、バッチおよびキュー再試行プロセッサーと併用する必要があります。

Kafka エクスポーターが有効になっている OpenTelemetry Collector カスタムリソース

<span id="page-42-4"></span><span id="page-42-3"></span><span id="page-42-2"></span><span id="page-42-1"></span>config: | exporters: kafka: brokers: ["localhost:9092"] **1** protocol\_version: 2.0.0 **2** topic: otlp\_spans **3** auth: plain text: 4 username: example password: example tls: **5** ca\_file: ca.pem cert\_file: cert.pem key\_file: key.pem

<span id="page-43-2"></span><span id="page-43-1"></span><span id="page-43-0"></span>insecure: false **6** server\_name\_override: kafka.example.corp **7** service: pipelines: traces: exporters: [kafka]

- [1](#page-42-1) Kafka ブローカーのリスト。デフォルトは **localhost:9092** です。
- $\mathcal{P}$ Kafka プロトコルのバージョン。たとえば、**2.0.0** などです。これは必須フィールドです。
- [3](#page-42-3) 読み取り元の Kafka トピックの名前。デフォルトは次のとおりです。トレースの場合は **otlp\_spans**、メトリクスの場合は **otlp\_metrics**、ログの場合は **otlp\_logs** です。
- [4](#page-42-4) 平文認証設定。省略した場合、平文認証は無効になります。
- [5](#page-43-0) クライアント側の TLS 設定。TLS 証明書へのパスを定義します。省略した場合、TLS 認証は無効 になります。
- $\epsilon$ サーバーの証明書チェーンとホスト名の検証を無効にします。デフォルトは **false** です。
- [7](#page-43-2) ServerName は、仮想ホスティングをサポートするためにクライアントによって要求されたサー バーの名前を示します。

#### 3.2.4. コネクター

コネクターは 2 つのパイプラインを接続します。

#### 3.2.4.1. Spanmetrics コネクター

Spanmetrics コネクターは現在、[テクノロジープレビュー](https://access.redhat.com/support/offerings/techpreview) 機能のみとなっています。

Spanmetrics コネクターは、スパンデータからの Request, Error, Duration (R.E.D) OpenTelemetry メト リクスを集計します。

Spanmetrics コネクターが有効になっている OpenTelemetry Collector カスタムリソース

<span id="page-43-3"></span>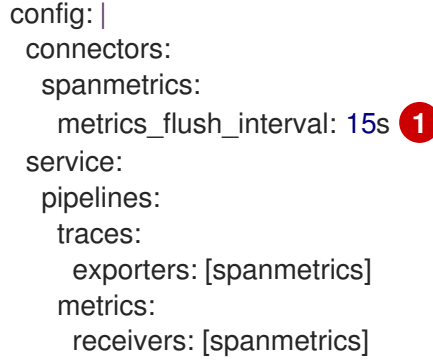

生成されたメトリクスのフラッシュ間隔を定義します。デフォルトは **15s** です。

## 3.2.5. エクステンション

エクステンションにより、Collector に機能が追加されます。

[1](#page-43-3)

#### 3.2.5.1. BearerTokenAuth エクステンション

BearerTokenAuth エクステンションは現在[、テクノロジープレビュー](https://access.redhat.com/support/offerings/techpreview) 機能のみとなっています。

BearerTokenAuth エクステンションは、HTTP および gRPC プロトコルに基づくレシーバーとエクス ポーター用のオーセンティケーターです。OpenTelemetry Collector カスタムリソースを使用して、レ シーバーおよびエクスポーター側で BearerTokenAuth エクステンションのクライアント認証とサー バー認証を設定できます。このエクステンションは、トレース、メトリクス、およびログをサポートし ます。

BearerTokenAuth エクステンション用に設定されたクライアントおよびサーバー認証を含む OpenTelemetry Collector カスタムリソース

<span id="page-44-3"></span><span id="page-44-2"></span><span id="page-44-1"></span><span id="page-44-0"></span>[3](#page-44-2) [5](#page-44-4) BearerTokenAuth エクステンションを設定して、カスタム **scheme** を送信できます。デフォルト は **Bearer** です。 BearerTokenAuth エクステンショントークンをメタデータとして追加して、メッセージを識別で きます。 すべてのメッセージとともに送信される認証トークンを含むファイルへのパス。 オーセンティケーター設定を OTLP レシーバーに割り当てることができます。 オーセンティケーター設定を OTLP エクスポーターに割り当てることができます。 config: | extensions: bearertokenauth: scheme: "Bearer" **1** token: "<token>" **2** filename: "<token\_file>" **3** receivers: otlp: protocols: http: auth: authenticator: bearertokenauth **4** exporters: otlp: auth: authenticator: bearertokenauth **5** service: extensions: [bearertokenauth] pipelines: traces: receivers: [otlp] exporters: [otlp]

3.2.5.2. OAuth2Client エクステンション

<span id="page-44-4"></span>[1](#page-44-0)

[2](#page-44-1)

[4](#page-44-3)

OAuth2Client エクステンションは現在[、テクノロジープレビュー](https://access.redhat.com/support/offerings/techpreview) 機能のみとなっています。

OAuth2Client エクステンションは、HTTP および gRPC プロトコルに基づくエクスポーター用のオー センティケーターです。OAuth2Client エクステンションのクライアント認証は、OpenTelemetry Collector カスタムリソースの別のセクションで設定されます。このエクステンションは、トレース、 メトリクス、およびログをサポートします。

OAuth2Client エクステンション用にクライアント認証が設定された OpenTelemetry Collector カスタムリソース

```
1
2
3
4
5
6}ID プロバイダーによって提供されるクライアント ID。
   ID プロバイダーに対してクライアントを認証するために使用される機密キー。
    キーと値のペア形式の追加のメタデータ。認証中に転送されます。たとえば audience は、アクセ
    ストークンの対象を指定し、トークンの受信者を示します。
   Collector がアクセストークンを要求する OAuth2 トークンエンドポイントの URL。
   スコープは、クライアントによって要求された特定の権限またはアクセスレベルを定義します。
   config: |
    extensions:
     oauth2client:
      client id: <client id> 1
      client_secret: <client_secret> 2
      endpoint_params: 3
       audience: <audience>
      token_url: https://example.com/oauth2/default/v1/token 4
      scopes: ["api.metrics"] 5
      # tls settings for the token client
      tls: 6
       insecure: true 7
       ca_file: /var/lib/mycert.pem 8
       cert_file: <cert_file> 9
       key file: <key file> 10
      timeout: 2s 11
    receivers:
     otlp:
      protocols:
       http:
    exporters:
     otlp:
      auth:
       authenticator: oauth2client 12
    service:
     extensions: [oauth2client]
     pipelines:
      traces:
       receivers: [otlp]
       exporters: [otlp]
```
トークンクライアントの Transport Layer Security (TLS) 設定。トークンを要求するときに安全な 接続を確立するために使用されます。

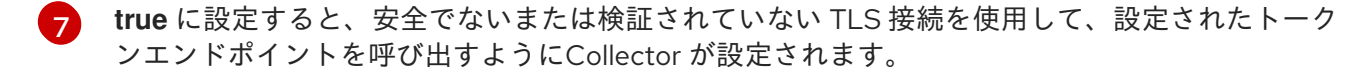

- [8](#page-45-7) TLS ハンドシェイク中にサーバーの証明書を検証するために使用される認証局 (CA) ファイルへの パス。
- $\vert$  [9](#page-45-8) クライアントが必要に応じて OAuth2 サーバーに対して自身を認証するために使用する必要がある クライアント証明書ファイルへのパス。
- [10](#page-45-9) 認証に必要な場合にクライアント証明書と併用されるクライアントの秘密キーファイルへのパス。
- [11](#page-45-10) トークンクライアントのリクエストのタイムアウトを設定します。
- [12](#page-45-11) オーセンティケーター設定を OTLP エクスポーターに割り当てることができます。

#### 3.2.5.3. Jaeger Remote Sampling エクステンション

Jaeger Remote Sampling エクステンションは現在[、テクノロジープレビュー](https://access.redhat.com/support/offerings/techpreview) 機能のみとなっていま す。

Jaeger Remote Sampling エクステンションを使用すると、Jaeger のリモートサンプリング API の後に サンプリングストラテジーを提供できるようになります。このエクステンションを設定して、パイプラ インの Jaeger Collector などのバッキングリモートサンプリングサーバーに、またはローカルファイル システムから静的 JSON ファイルにリクエストをプロキシーできます。

設定された Jaeger Remote Sampling エクステンションを備えた OpenTelemetry Collector カスタムリソース

```
config: |
 extensions:
  jaegerremotesampling:
   source:
     reload_interval: 30s 1
     remote:
      endpoint: jaeger-collector:14250 2
     file: /etc/otelcol/sampling_strategies.json 3
 receivers:
  otlp:
   protocols:
     http:
 exporters:
  otlp:
 service:
  extensions: [jaegerremotesampling]
  pipelines:
   traces:
     receivers: [otlp]
     exporters: [otlp]
```
[1](#page-46-0) サンプリング設定が更新される時間間隔。

[2](#page-46-1) Jaeger Remote Sampling ストラテジープロバイダーに到達するためのエンドポイント。

[3](#page-46-2) JSON 形式のサンプリングストラテジー設定を含むローカルファイルへのパス。

Jaeger Remote Sampling ストラテジーファイルの例

```
{
 "service_strategies": [
   {
    "service": "foo",
    "type": "probabilistic",
    "param": 0.8,
    "operation_strategies": [
     {
       "operation": "op1",
       "type": "probabilistic",
       "param": 0.2
     },
     {
       "operation": "op2",
       "type": "probabilistic",
       "param": 0.4
     }
    ]
  },
   {
    "service": "bar",
    "type": "ratelimiting",
    "param": 5
  }
 ],
 "default_strategy": {
   "type": "probabilistic",
   "param": 0.5,
   "operation_strategies": [
    \{"operation": "/health",
     "type": "probabilistic",
     "param": 0.0
    },
    {
     "operation": "/metrics",
     "type": "probabilistic",
     "param": 0.0
    }
  ]
 }
}
```
# 3.2.5.4. パフォーマンスプロファイラーエクステンション

Performance Profiler エクステンションは現在、[テクノロジープレビュー](https://access.redhat.com/support/offerings/techpreview) 機能のみとなっています。

Performance Profiler エクステンションにより、Go **net/http/pprof** エンドポイントが有効になります。 これは通常、開発者がパフォーマンスプロファイルを収集し、サービスの問題を調査するために使用さ れます。

Performance Profiler エクステンションが設定された OpenTelemetry Collector カスタムリ ソース

<span id="page-48-3"></span><span id="page-48-2"></span><span id="page-48-1"></span><span id="page-48-0"></span>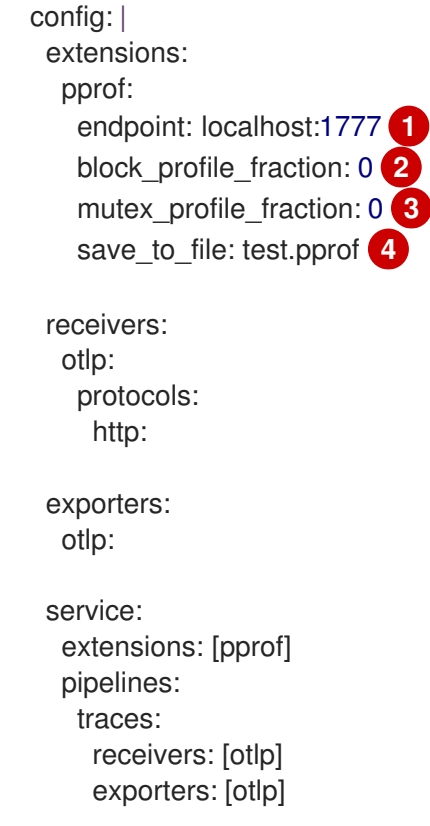

- [1](#page-48-0) このエクステンションがリッスンするエンドポイント。**localhost:** を使用してローカルでのみ使用 できるようにするか、**":"** を使用してすべてのネットワークインターフェイスで使用できるように します。デフォルト値は **localhost:1777** です。
- [2](#page-48-1) ブロッキングイベントの一部がプロファイリングされるように設定します。プロファイリングを無 効にするには、これを **0** または負の整数に設定します。**runtime** パッケージについては、ドキュメ ント [を参照してください。デフォルト値は](https://golang.org/pkg/runtime/#SetBlockProfileRate) **0** です。
- [3](#page-48-2) プロファイリングされるミューテックス競合イベントの一部を設定します。プロファイリングを無 効にするには、これを **0** または負の整数に設定します。**runtime** パッケージについては、ドキュメ ント [を参照してください。デフォルト値は](https://golang.org/pkg/runtime/#SetMutexProfileFraction) **0** です。
- [4](#page-48-3) CPU プロファイルを保存するファイルの名前。Collector が起動すると、プロファイリングが開始 されます。プロファイリングは、Collector の終了時にファイルに保存されます。

3.2.5.5. ヘルスチェックエクステンション

Health Check エクステンションは現在、[テクノロジープレビュー](https://access.redhat.com/support/offerings/techpreview) 機能のみとなっています。

Health Check エクステンションは、OpenTelemetry Collector のステータスをチェックするための HTTP URL を提供します。このエクステンションは、OpenShift の liveness および readiness プローブ として使用できます。

ヘルスチェックエクステンションが設定された OpenTelemetry Collector カスタムリソース

```
3
    ヘルスチェックステータスを公開するためのターゲット IP アドレス。デフォルトは 0.0.0.0:13133
    です。
    TLS サーバー側の設定。TLS 証明書へのパスを定義します。省略した場合、TLS は無効になりま
    す。
    ヘルスチェックサーバーのパス。デフォルトは / です。
   config: |
    extensions:
      health check:
      endpoint: "0.0.0.0:13133" 1
      tls: 2
        ca_file: "/path/to/ca.crt"
        cert_file: "/path/to/cert.crt"
        key_file: "/path/to/key.key"
       path: "/health/status" 3
       check_collector_pipeline: 4
        enabled: true 5
        interval: "5m" 6
        exporter_failure_threshold: 5 7
    receivers:
      otlp:
       protocols:
        http:
    exporters:
      otlp:
    service:
      extensions: [health_check]
     pipelines:
      traces:
        receivers: [otlp]
        exporters: [otlp]
```
- [4](#page-49-3) Collector パイプラインのヘルスチェック用の設定。
- [5](#page-49-4) Collector パイプラインのヘルスチェックを有効にします。デフォルトは **false** です。
- [6](#page-49-5) 失敗数を確認する時間間隔。デフォルトは **5m** です。
- [7](#page-49-6) コンテナーが依然として正常であるとマークされる失敗の数のしきい値。デフォルトは **5** です。

#### 3.2.5.6. Memory Ballast エクステンション

Memory Ballast エクステンションは現在、[テクノロジープレビュー](https://access.redhat.com/support/offerings/techpreview) 機能のみとなっています。

Memory Ballast エクステンションを使用すると、アプリケーションはプロセスのメモリーバラストを設 定できます。

Memory Ballast エクステンションが設定された OpenTelemetry Collector カスタムリソース

[1](#page-49-0)

[2](#page-49-1)

<span id="page-50-1"></span><span id="page-50-0"></span>config: | extensions: memory ballast: size mib: 64 **1** size in percentage: 20 **2** receivers: otlp: protocols: http: exporters: otlp: service: extensions: [memory\_ballast] pipelines: traces: receivers: [otlp] exporters: [otlp]

- メモリーバラストのサイズを MiB 単位で設定します。両方が指定されている場合 は、**size\_in\_percentage** のよりも優先されます。
- [2](#page-50-1) メモリーバラストを合計メモリーに対するパーセンテージ (**1** - **100**) として設定します。コンテ ナー化された物理ホスト環境をサポートします。

3.2.5.7. zPages エクステンション

[1](#page-50-0)

zPages エクステンションは現在[、テクノロジープレビュー](https://access.redhat.com/support/offerings/techpreview) 機能のみとなっています。

zPages エクステンションは、zPages を提供するエクステンションに HTTP エンドポイントを提供しま す。エンドポイントでは、このエクステンションは、インストルメントされたコンポーネントをデバッ グするためのライブデータを提供します。すべてのコアエクスポーターとレシーバーは、一部の zPages インストルメンテーションを提供します。

zPages は、トレースやメトリクスを調べるためにバックエンドに依存する必要がなく、プロセス内診 断に役立ちます。

zPages エクステンションが設定された OpenTelemetry Collector カスタムリソース

<span id="page-50-2"></span>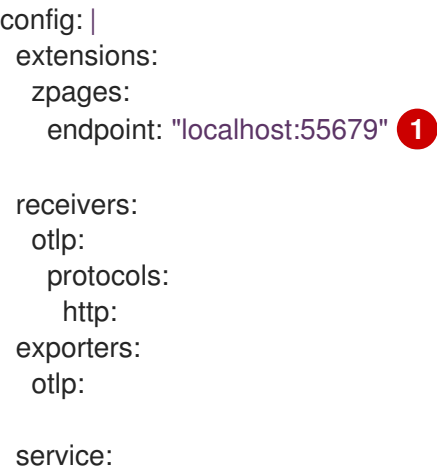

extensions: [zpages] pipelines: traces: receivers: [otlp] exporters: [otlp]

[1](#page-50-2) zPages を提供する HTTP エンドポイントを指定します。**localhost:** を使用してローカルでのみ使 用できるようにするか、**":"** を使用してすべてのネットワークインターフェイスで使用できるよう にします。デフォルトは **localhost:55679** です。

# 3.3. ターゲットアロケーター

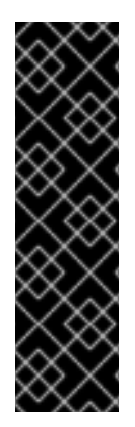

# 重要

ターゲットアロケーターはテクノロジープレビュー機能のみです。テクノロジープレ ビュー機能は、Red Hat 製品サポートのサービスレベルアグリーメント (SLA) の対象外 であり、機能的に完全ではない場合があります。Red Hat は、実稼働環境でこれらを使 用することを推奨していません。テクノロジープレビューの機能は、最新の製品機能を いち早く提供して、開発段階で機能のテストを行いフィードバックを提供していただく ことを目的としています。

Red Hat [のテクノロジープレビュー機能のサポート範囲に関する詳細は、テクノロジー](https://access.redhat.com/support/offerings/techpreview/) プレビュー機能のサポート範囲 を参照してください。

ターゲットアロケーターは、OpenTelemetry Operator のオプションのコンポーネントです。デプロイ された OpenTelemetry Collector インスタンスのフリート全体のスクレイプターゲットをシャード化し ます。ターゲットアロケーターは、Prometheus **PodMonitor** および **ServiceMonitor** カスタムリソース (CR) と統合します。ターゲットアロケーターが有効な場合、OpenTelemetry Operator が、ターゲット アロケーターサービスに接続する有効な **Prometheus** レシーバーに **http\_sd\_config** フィールドを追加 します。

ターゲットアロケーターが有効な OpenTelemetryCollector CR の例

<span id="page-51-1"></span><span id="page-51-0"></span>apiVersion: opentelemetry.io/v1alpha1 kind: OpenTelemetryCollector metadata: name: otel namespace: observability spec: mode: statefulset **1** targetAllocator: enabled: true **2** serviceAccount: **3** prometheusCR: enabled: true **4** scrapeInterval: 10s serviceMonitorSelector: 5 name: app1 podMonitorSelector: **6** name: app2 config: | receivers:

<span id="page-52-4"></span><span id="page-52-3"></span><span id="page-52-2"></span><span id="page-52-1"></span><span id="page-52-0"></span>prometheus: **7** config: scrape\_configs: [] processors: exporters: debug: service: pipelines: metrics: receivers: [prometheus] processors: [] exporters: [debug]

- [1](#page-51-0) ターゲットアロケーターが有効な場合、デプロイメントモードを **statefulset** に設定する必要があ ります。
- [2](#page-51-1) ターゲットアロケーターを有効にします。デフォルトは **false** です。
- [3](#page-52-0) ターゲットアロケーターデプロイメントのサービスアカウント名。サービスアカウントには、収集 されたメトリクスにラベルを適切に設定するために、**ServiceMonitor**、**PodMonitor** カスタムリ ソース、およびその他のオブジェクトをクラスターから取得するための RBAC が必要です。デ フォルトのサービス名は **<collector\_name>-targetallocator** です。
- [4](#page-52-1) Prometheus **PodMonitor** および **ServiceMonitor** カスタムリソースとの統合を有効にします。
- [5](#page-52-2) Prometheus **ServiceMonitor** カスタムリソースのラベルセレクター。空のままにすると、すべて のサービスモニターが有効になります。
- [6](#page-52-3) Prometheus **PodMonitor** カスタムリソースのラベルセレクター。空のままにすると、すべての Pod モニターが有効になります。
- [7](#page-52-4) 最小限の空の **scrape\_config: []** 設定オプションを指定した Prometheus レシーバー。

ターゲットアロケーターデプロイメントは、Kubernetes API を使用してクラスターから関連オブジェク トを取得します。そのため、カスタム RBAC 設定が必要です。

ターゲットアロケーターのサービスアカウントの RBAC 設定

```
apiVersion: rbac.authorization.k8s.io/v1
kind: ClusterRole
metadata:
 name: otel-targetallocator
rules:
 - apiGroups: [""]
  resources:
   - services
   - pods
  verbs: ["get", "list", "watch"]
 - apiGroups: ["monitoring.coreos.com"]
  resources:
   - servicemonitors
   - podmonitors
  verbs: ["get", "list", "watch"]
 - apiGroups: ["discovery.k8s.io"]
  resources:
```
- endpointslices verbs: ["get", "list", "watch"] -- apiVersion: rbac.authorization.k8s.io/v1 kind: ClusterRoleBinding metadata: name: otel-targetallocator roleRef: apiGroup: rbac.authorization.k8s.io kind: ClusterRole name: otel-targetallocator subjects: - kind: ServiceAccount name: otel-targetallocator **1** namespace: observability **2**

<span id="page-53-1"></span><span id="page-53-0"></span>ターゲットアロケーターのサービスアカウントの名前。

[1](#page-53-0)

[2](#page-53-1)

ターゲットアロケーターのサービスアカウントの namespace。

# 第4章 計測機器の設定

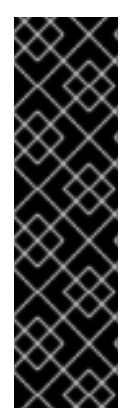

#### 重要

OpenTelemetry インストルメンテーション注入はテクノロジープレビューのみの機能で す。テクノロジープレビュー機能は、Red Hat 製品サポートのサービスレベルアグリー メント (SLA) の対象外であり、機能的に完全ではない場合があります。Red Hat は、実 稼働環境でこれらを使用することを推奨していません。テクノロジープレビューの機能 は、最新の製品機能をいち早く提供して、開発段階で機能のテストを行いフィードバッ クを提供していただくことを目的としています。

Red Hat [のテクノロジープレビュー機能のサポート範囲に関する詳細は、テクノロジー](https://access.redhat.com/support/offerings/techpreview/) プレビュー機能のサポート範囲 を参照してください。

Red Hat build of OpenTelemetry Operatorは、インストルメンテーションの設定を定義するカスタムリ ソース定義 (CRD) ファイルを使用します。

# 4.1. OPENTELEMETRY インストルメンテーション設定オプション

Red Hat build of OpenTelemetry では、OpenTelemetry 自動インストルメンテーションライブラリーを ワークロードに注入して設定できます。現在、プロジェクトは、Go、Java、Node.js、Python、.NET、 および Apache HTTP Server (**httpd**) からのインストルメンテーションライブラリーの注入をサポート しています。

OpenTelemetry の自動インストルメンテーションとは、コードを手動で変更することなく、フレーム ワークがアプリケーションを自動的にインストルメンテーションする機能を指します。これにより、開 発者と管理者は、最小限の労力と既存のコードベースへの変更で、アプリケーションに可観測性を導入 できるようになります。

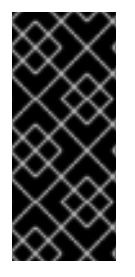

#### 重要

Red Hat build of OpenTelemetry Operatorは、インストルメンテーションライブラリー の注入メカニズムのみをサポートしますが、インストルメンテーションライブラリーや アップストリームイメージはサポートしません。お客様は独自のインストルメンテー ションイメージをビルドすることも、コミュニティーイメージを使用することもできま す。

# 4.1.1. インストルメンテーションオプション

インストルメンテーションオプションは、**OpenTelemetryCollector** カスタムリソースで指定されま す。

**OpenTelemetryCollector** カスタムリソースファイルのサンプル

```
apiVersion: opentelemetry.io/v1alpha1
kind: Instrumentation
metadata:
 name: java-instrumentation
spec:
 env:
  - name: OTEL_EXPORTER_OTLP_TIMEOUT
   value: "20"
 exporter:
```

```
endpoint: http://production-collector.observability.svc.cluster.local:4317
propagators:
 - w3c
sampler:
 type: parentbased_traceidratio
 argument: "0.25"
java:
 env:
 - name: OTEL_JAVAAGENT_DEBUG
  value: "true"
```
# 表4.1 Operator がインストルメンテーションを定義するために使用するパラメーター

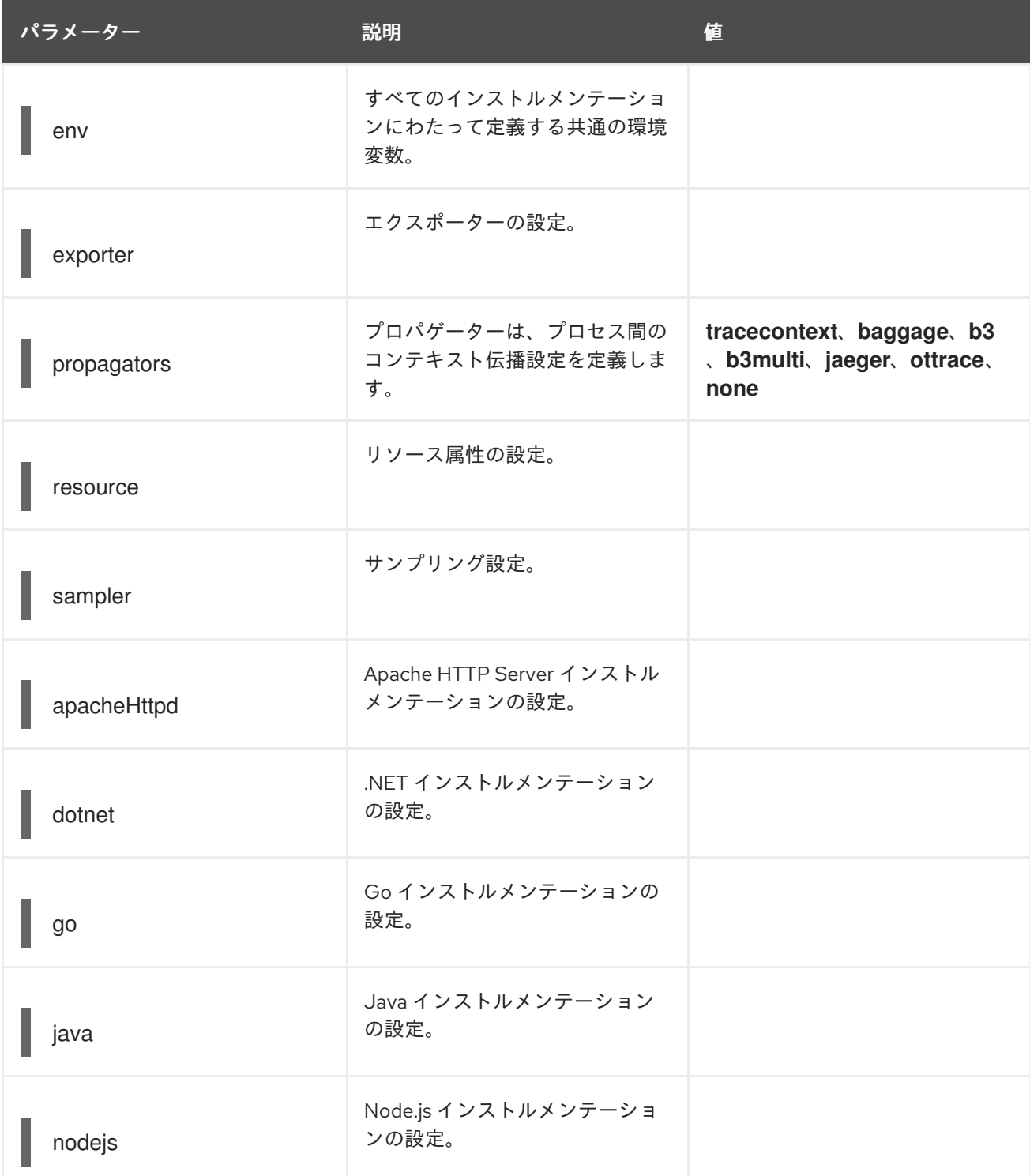

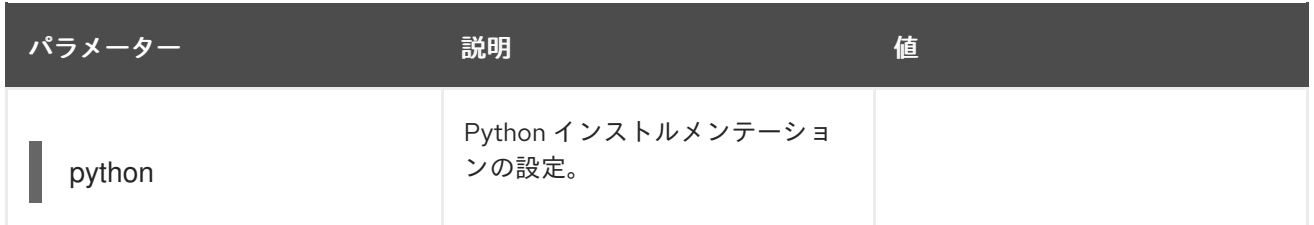

# 4.1.2. Service Mesh でのインストルメンテーション CR の使用

Red Hat OpenShift Service Mesh でインストルメンテーションカスタムリソース (CR) を使用する場合 は、**b3multi** プロパゲーターを使用する必要があります。

## 4.1.2.1. Apache HTTP Server の自動インストルメンテーションの設定

#### 表4.2 **.spec.apacheHttpd** フィールドのパラメーター

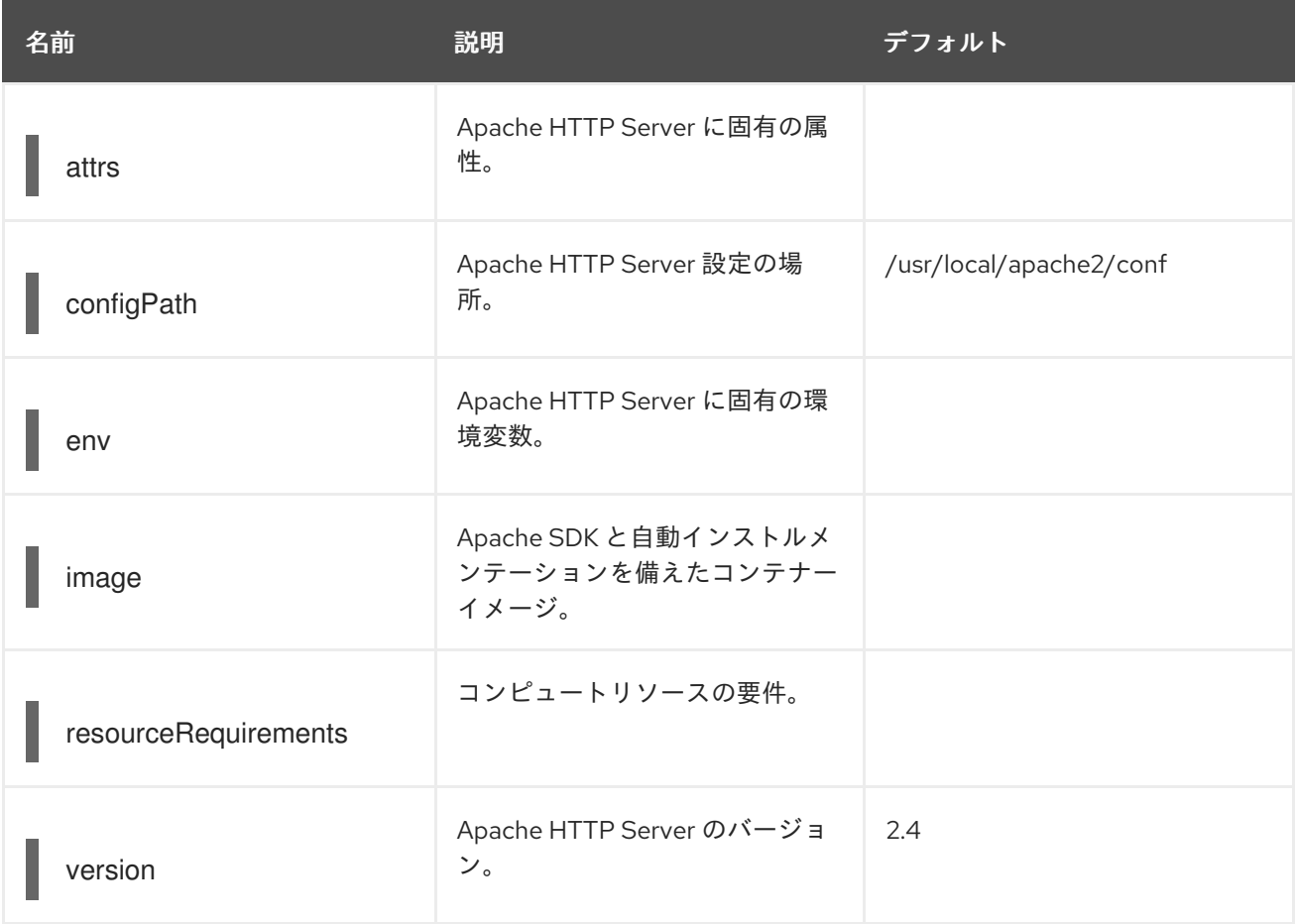

注入を有効化するための **PodSpec** アノテーション

instrumentation.opentelemetry.io/inject-apache-httpd: "true"

4.1.2.2. .NET 自動インストルメンテーションの設定

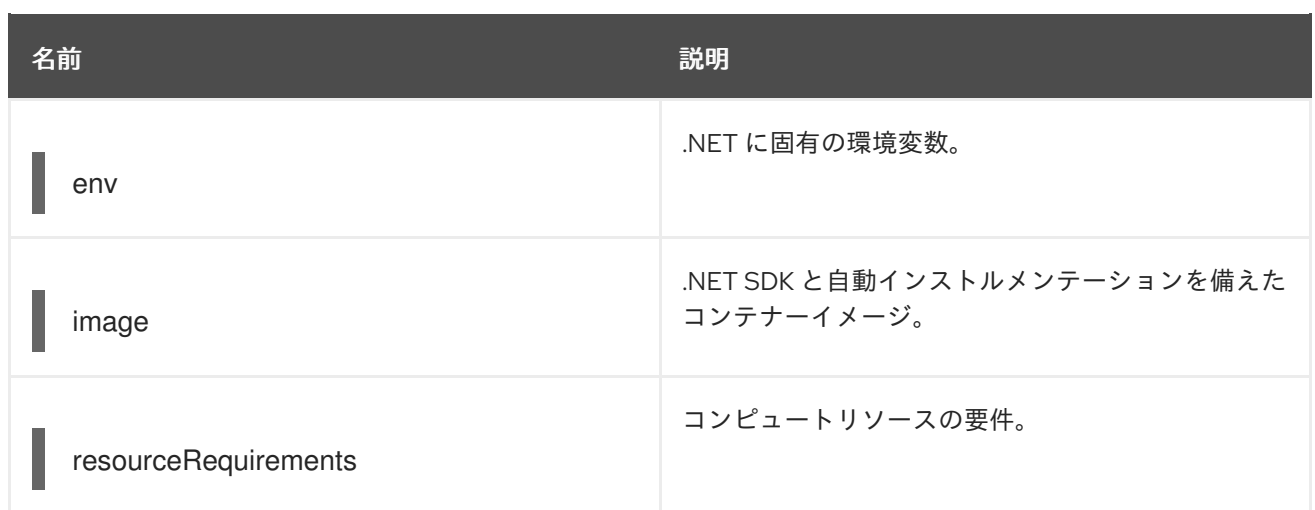

.NET 自動インストルメンテーションの場合、エクスポータのエンドポイントが **4317** に設定されている 場合は、必須の **OTEL\_EXPORTER\_OTLP\_ENDPOINT** 環境変数を設定する必要があります。.NET 自 動インストルメンテーションはデフォルトで **http/proto** を使用し、テレメトリーデータは **4318** ポート に設定する必要があります。

注入を有効化するための **PodSpec** アノテーション

instrumentation.opentelemetry.io/inject-dotnet: "true"

## 4.1.2.3. Go 自動インストルメンテーションの設定

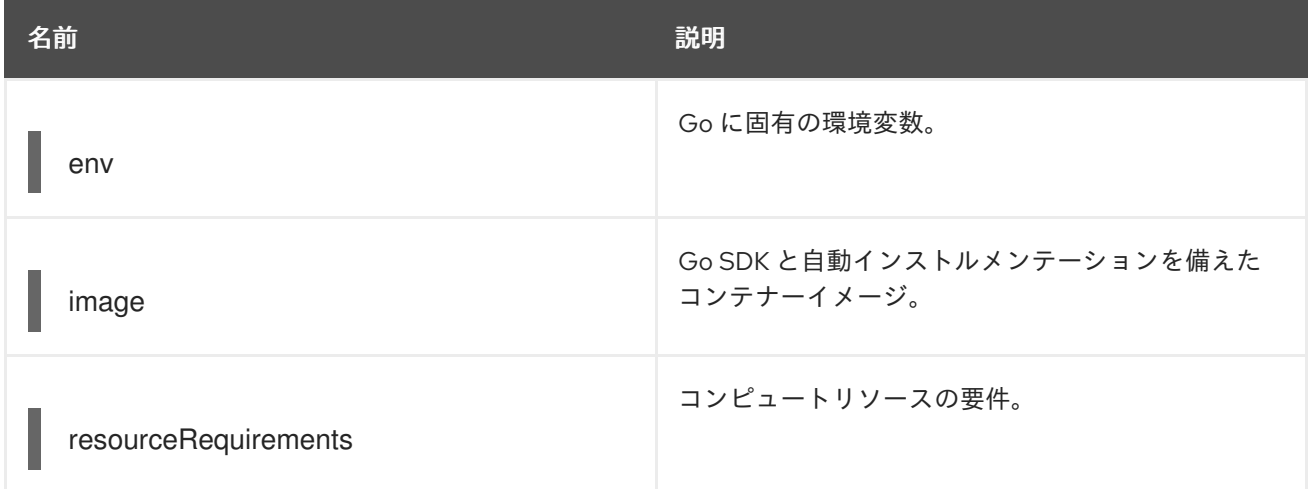

注入を有効化するための **PodSpec** アノテーション

instrumentation.opentelemetry.io/inject-go: "true"

## OpenShift クラスターの Go 自動インストルメンテーションに必要な追加の権限

apiVersion: security.openshift.io/v1 kind: SecurityContextConstraints metadata: name: otel-go-instrumentation-scc allowHostDirVolumePlugin: true allowPrivilegeEscalation: true allowPrivilegedContainer: true

allowedCapabilities: - "SYS\_PTRACE" fsGroup: type: RunAsAny runAsUser: type: RunAsAny seLinuxContext: type: RunAsAny seccompProfiles: - '\*' supplementalGroups: type: RunAsAny

ヒント

OpenShift クラスターで Go 自動インストルメンテーションの権限を適用するための CLI コマンドは次 のとおりです。

\$ oc adm policy add-scc-to-user otel-go-instrumentation-scc -z <service\_account>

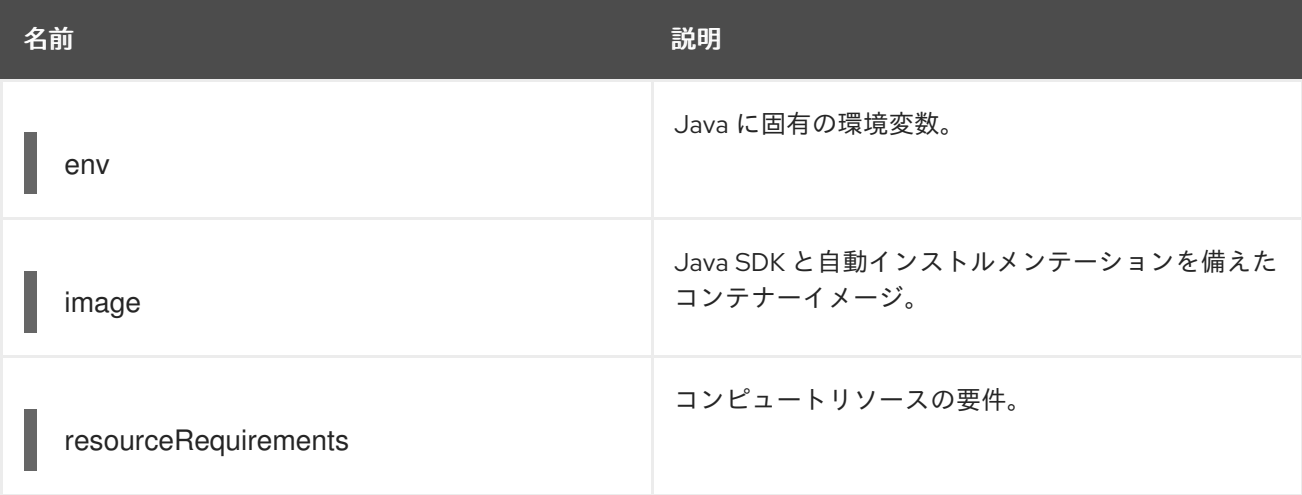

# 4.1.2.4. Java 自動インストルメンテーションの設定

注入を有効化するための **PodSpec** アノテーション

instrumentation.opentelemetry.io/inject-java: "true"

# 4.1.2.5. Node.js 自動インストルメンテーションの設定

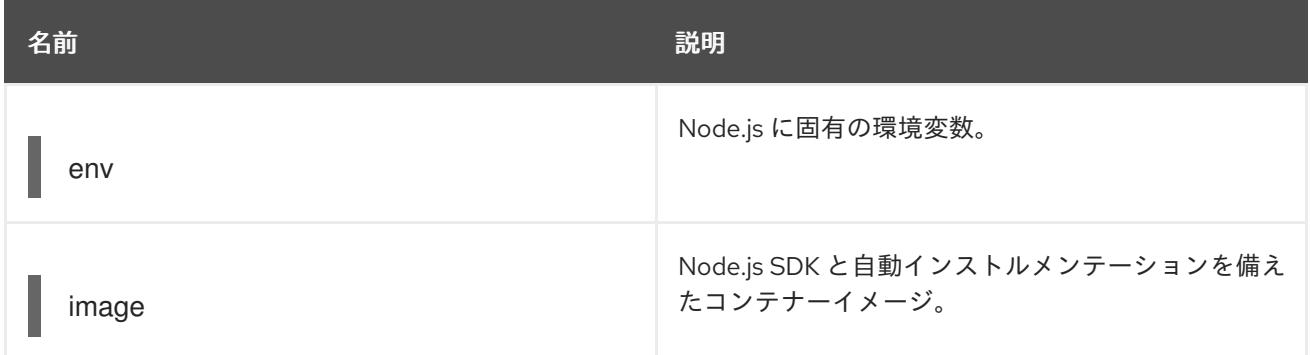

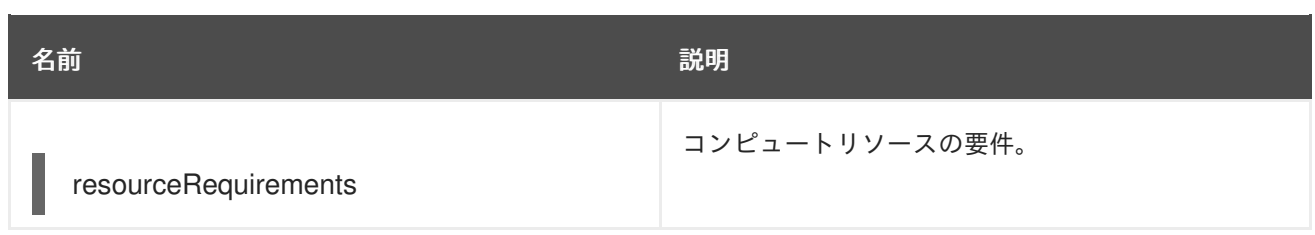

# 注入を有効化するための **PodSpec** アノテーション

instrumentation.opentelemetry.io/inject-nodejs: "true" instrumentation.opentelemetry.io/otel-go-auto-target-exe: "/path/to/container/executable"

## **instrumentation.opentelemetry.io/otel-go-auto-target-exe** アノテーションは、必要な **OTEL\_GO\_AUTO\_TARGET\_EXE** 環境変数の値を設定します。

# 4.1.2.6. Python 自動インストルメンテーションの設定

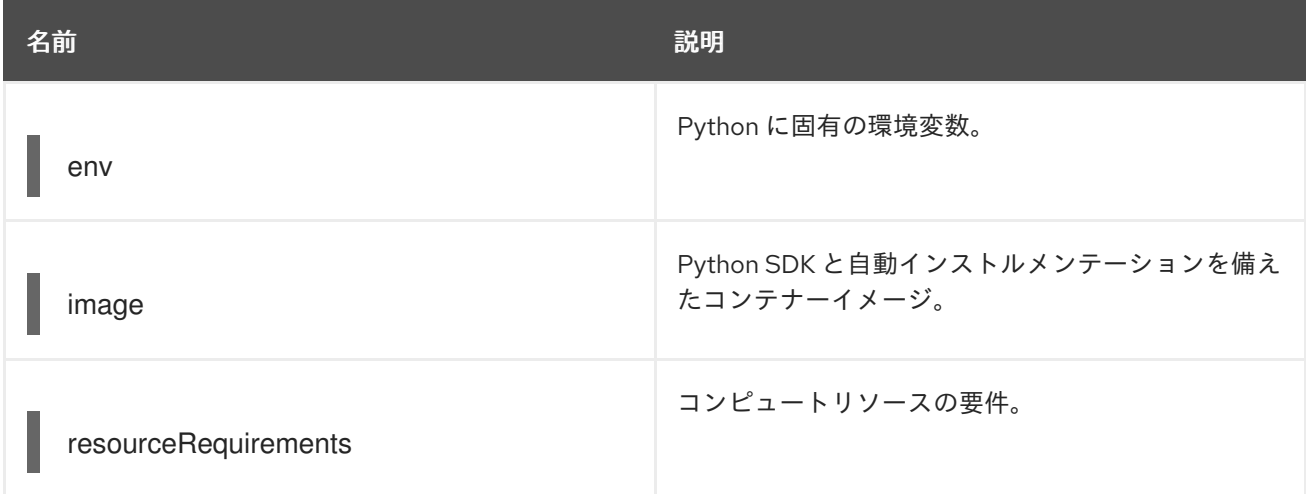

Python 自動インストルメンテーションの場合、エクスポーターのエンドポイントが **4317** に設定されて いる場合は、**OTEL\_EXPORTER\_OTLP\_ENDPOINT** 環境変数を設定する必要があります。Python 自 動インストルメンテーションはデフォルトで **http/proto** を使用し、テレメトリーデータは **4318** ポート に設定する必要があります。

注入を有効化するための **PodSpec** アノテーション

instrumentation.opentelemetry.io/inject-python: "true"

# 4.1.2.7. OpenTelemetry SDK 変数の設定

Pod 内の OpenTelemetry SDK 変数は、次のアノテーションを使用して設定できます。

instrumentation.opentelemetry.io/inject-sdk: "true"

すべてのアノテーションは、以下の値を受け入れることに注意してください。

#### **true**

namespace からインストル **Instrumentation** リソースを注入します。

#### **false**

インストルメンテーションはいっさい注入しません。

#### **instrumentation-name**

現在の namespace から注入するインストルメンテーションリソースの名前。

#### **other-namespace/instrumentation-name**

別の namespace から注入するインストルメンテーションリソースの名前。

#### 4.1.2.8. マルチコンテナー Pod

インストルメンテーションは、Pod の仕様に従ってデフォルトで利用可能な最初のコンテナー上で実行 されます。場合によっては、注入のターゲットコンテナーを指定することもできます。

#### Pod のアノテーション

instrumentation.opentelemetry.io/container-names: "<container\_1>,<container\_2>"

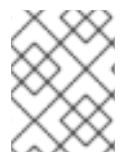

#### 注記

Go 自動インストルメンテーションは、複数コンテナーの自動インストルメンテーション 注入をサポートしていません。

# 第5章 トレースとメトリクスを OPENTELEMETRY COLLECTOR に送信する

Red Hat build of OpenTelemetry をセットアップして使用し、トレースを OpenTelemetry Collector ま たは TempoStack インスタンスに送信できます。

OpenTelemetry Collector へのトレースとメトリクスの送信は、サイドカー注入の有無にかかわらず可 能です。

5.1. サイドカー注入を使用してトレースとメトリクスを OPENTELEMETRY COLLECTOR に送信する

サイドカー注入を使用して、OpenTelemetry Collector インスタンスへのテレメトリーデータの送信を セットアップできます。

Red Hat build of OpenTelemetry Operatorでは、デプロイメントワークロードへのサイドカー注入と、 OpenTelemetry Collector にテレメトリーデータを送信するためのインストルメンテーションの自動設 定が可能です。

## 前提条件

- Red Hat OpenShift distributed tracing platform (Tempo) がインストールされ、TempoStack イ ンスタンスがデプロイされている。
- Web コンソールまたは OpenShift CLI (**oc**) を使用してクラスターにアクセスできる。
	- **cluster-admin** ロールを持つクラスター管理者として Web コンソールにログインしてい る。
	- **cluster-admin** ロールを持つクラスター管理者によるアクティブな OpenShift CLI (**oc**) セッション。
	- Red Hat OpenShift Dedicated を使用する場合は **dedicated-admin** ロールを持つアカウン ト。

# 手順

1. OpenTelemetry Collector インスタンスのプロジェクトを作成します。

apiVersion: project.openshift.io/v1 kind: Project metadata: name: observability

2. サービスアカウントを作成します。

apiVersion: v1 kind: ServiceAccount metadata: name: otel-collector-sidecar namespace: observability

3. **k8sattributes** および **resourcedetection** プロセッサーの権限をサービスアカウントに付与しま す。

apiVersion: rbac.authorization.k8s.io/v1 kind: ClusterRole metadata: name: otel-collector rules: - apiGroups: ["", "config.openshift.io"] resources: ["pods", "namespaces", "infrastructures", "infrastructures/status"] verbs: ["get", "watch", "list"] -- apiVersion: rbac.authorization.k8s.io/v1 kind: ClusterRoleBinding metadata: name: otel-collector subjects: - kind: ServiceAccount name: otel-collector-sidecar namespace: observability roleRef: kind: ClusterRole name: otel-collector apiGroup: rbac.authorization.k8s.io

4. OpenTelemetry Collector をサイドカーとしてデプロイします。

```
apiVersion: opentelemetry.io/v1alpha1
kind: OpenTelemetryCollector
metadata:
 name: otel
 namespace: observability
spec:
 serviceAccount: otel-collector-sidecar
 mode: sidecar
 config: |
  serviceAccount: otel-collector-sidecar
  receivers:
   otlp:
    protocols:
      grpc:
      http:
  processors:
   batch:
   memory limiter:
    check interval: 1s
    limit_percentage: 50
    spike_limit_percentage: 30
    resourcedetection:
    detectors: [openshift]
    timeout: 2s
  exporters:
    otlp:
     endpoint: "tempo-<example>-gateway:8090" 1
    tls:
      insecure: true
  service:
   pipelines:
```
traces: receivers: [jaeger] processors: [memory\_limiter, resourcedetection, batch] exporters: [otlp]

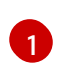

[1](#page-62-0) これは、**<example>** Tempo Operator を使用してデプロイされた TempoStack インスタ ンスのゲートウェイを指します。

- 5. **otel-collector-sidecar** サービスアカウントを使用してデプロイメントを作成します。
- 6. **sidecar.opentelemetry.io/inject: "true"** アノテーションを **Deployment** オブジェクトに追加し ます。これにより、ワークロードから OpenTelemetry Collector インスタンスにデータを送信 するために必要なすべての環境変数が注入されます。

# 5.2. サイドカー注入を使用せずにトレースとメトリクスを OPENTELEMETRY COLLECTOR に送信する

サイドカー注入を使用せずに、テレメトリーデータを OpenTelemetry Collector インスタンスに送信す るようにセットアップできます。これには、いくつかの環境変数を手動で設定する必要があります。

#### 前提条件

- Red Hat OpenShift distributed tracing platform (Tempo) がインストールされ、TempoStack イ ンスタンスがデプロイされている。
- Web コンソールまたは OpenShift CLI (**oc**) を使用してクラスターにアクセスできる。
	- **cluster-admin** ロールを持つクラスター管理者として Web コンソールにログインしてい る。
	- **cluster-admin** ロールを持つクラスター管理者によるアクティブな OpenShift CLI (**oc**) セッション。
	- Red Hat OpenShift Dedicated を使用する場合は **dedicated-admin** ロールを持つアカウン ト。

#### 手順

1. OpenTelemetry Collector インスタンスのプロジェクトを作成します。

apiVersion: project.openshift.io/v1 kind: Project metadata: name: observability

2. サービスアカウントを作成します。

apiVersion: v1 kind: ServiceAccount metadata: name: otel-collector-deployment namespace: observability

3. **k8sattributes** および **resourcedetection** プロセッサーの権限をサービスアカウントに付与しま す。

```
apiVersion: rbac.authorization.k8s.io/v1
kind: ClusterRole
metadata:
 name: otel-collector
rules:
- apiGroups: ["", "config.openshift.io"]
 resources: ["pods", "namespaces", "infrastructures", "infrastructures/status"]
 verbs: ["get", "watch", "list"]
---
apiVersion: rbac.authorization.k8s.io/v1
kind: ClusterRoleBinding
metadata:
 name: otel-collector
subjects:
- kind: ServiceAccount
 name: otel-collector-deployment
 namespace: observability
roleRef:
 kind: ClusterRole
 name: otel-collector
 apiGroup: rbac.authorization.k8s.io
```
4. **OpenTelemetryCollector** カスタムリソースを使用して OpenTelemetry Collector インスタン スをデプロイします。

apiVersion: opentelemetry.io/v1alpha1 kind: OpenTelemetryCollector metadata: name: otel namespace: observability spec: mode: deployment serviceAccount: otel-collector-deployment config: | receivers: jaeger: protocols: grpc: thrift\_binary: thrift\_compact: thrift\_http: opencensus: otlp: protocols: grpc: http: zipkin: processors: batch: k8sattributes: memory limiter: check interval: 1s limit\_percentage: 50

<span id="page-65-0"></span>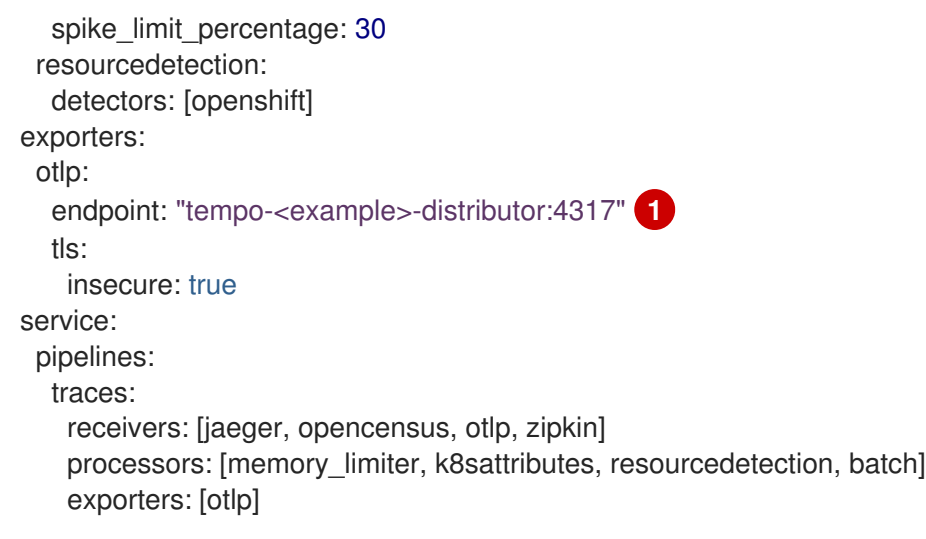

[1](#page-65-0) これは、**<example>** Tempo Operator を使用してデプロイされた TempoStack インスタ ンスのゲートウェイを指します。

5. インストルメント化されたアプリケーションを使用してコンテナーに環境変数を設定します。

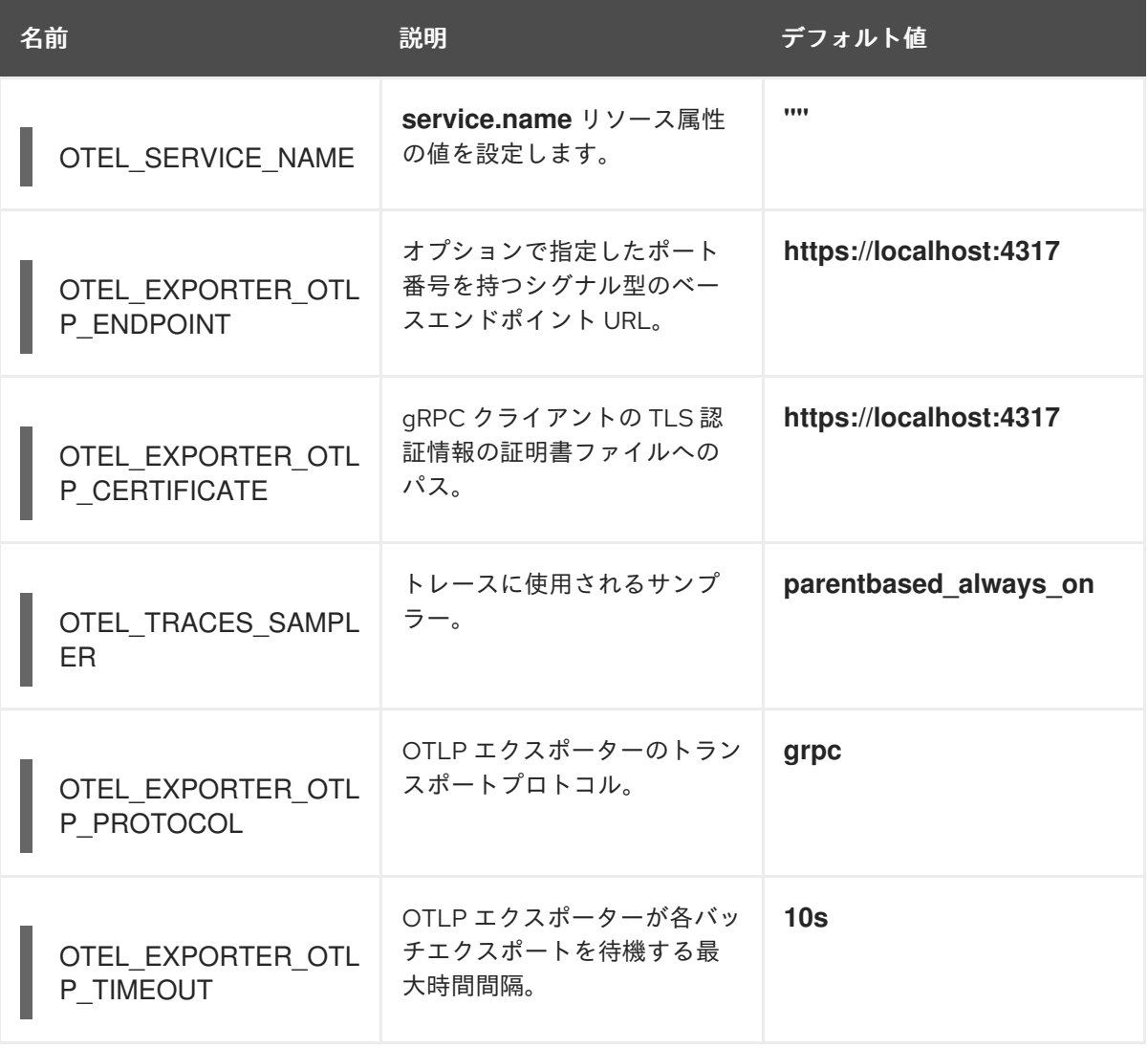

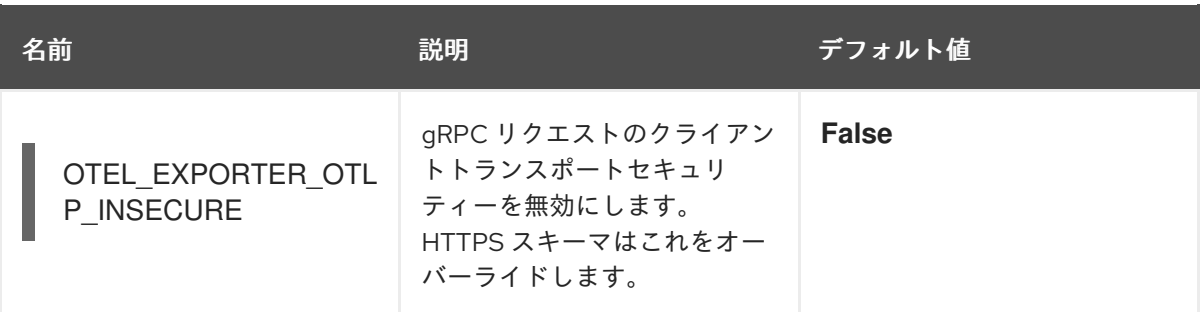

# 第6章 監視スタックにメトリクスを送信するための設定

OpenTelemetry Collector カスタムリソース (CR) は、Collector のパイプラインメトリクスと有効な Prometheus エクスポーターをスクレイプするための Prometheus **ServiceMonitor** CR を作成するよう に設定できます。

Prometheus エクスポーターを使用した OpenTelemetry Collector カスタムリソースの例

```
spec:
 mode: deployment
 observability:
  metrics:
   enableMetrics: true 1
 config: |
  exporters:
   prometheus:
     endpoint: 0.0.0.0:8889
     resource to telemetry conversion:
      enabled: true # by default resource attributes are dropped
  service:
   telemetry:
     metrics:
      address: ":8888"
   pipelines:
     metrics:
      receivers: [otlp]
      exporters: [prometheus]
```
コレクターの内部メトリクスエンドポイントと Prometheus エクスポーターメトリクスエンドポイ ントをスクレイプする Prometheus **ServiceMonitor** CR を作成するように Operator を設定しま す。メトリクスは OpenShift モニタリングスタックに保存されます。

あるいは、手動で作成した Prometheus **PodMonitor** を使用すると、Prometheus のスクレイピング中 に追加された重複したラベルを削除するなど、細かい制御を行うことができます。

Collector メトリクスをスクレイプするように監視スタックを設定する **PodMonitor** カスタムリ ソースの例

<span id="page-67-1"></span>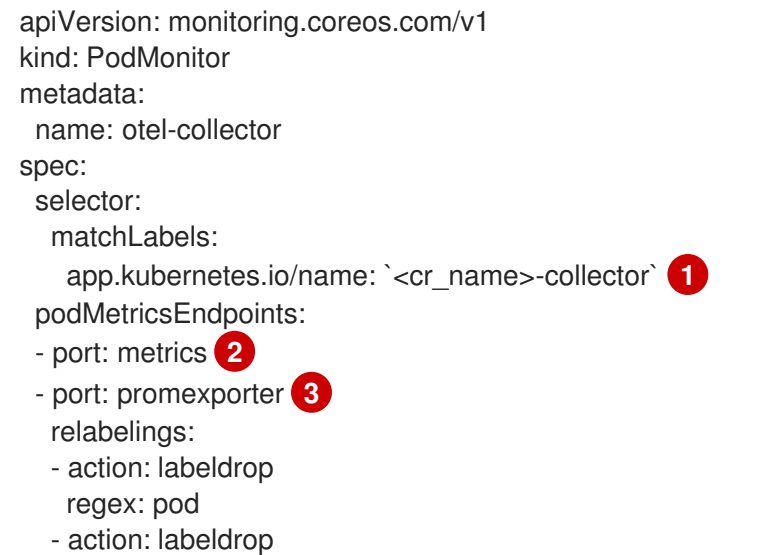

[1](#page-67-0)

- <span id="page-68-1"></span><span id="page-68-0"></span>regex: container
- action: labeldrop
- regex: endpoint metricRelabelings:
- action: labeldrop
- regex: instance
- action: labeldrop
- regex: job

[2](#page-68-0)

- [1](#page-67-1) OpenTelemetry Collector カスタムリソースの名前。
	- OpenTelemetry Collector の内部メトリクスポートの名前。このポート名は、必ず **metrics** になり ます。

[3](#page-68-1) OpenTelemetry Collector の Prometheus エクスポーターポートの名前。

# 第7章 トレースを TEMPOSTACK インスタンスに転送する

TempoStack インスタンスへのトレースの転送を設定するには、OpenTelemetry Collector をデプロイ して設定します。指定されたプロセッサー、レシーバー、エクスポーターを使用して、OpenTelemetry Collector をデプロイメントモードでデプロイできます。その他のモードについては、関連情報 に記載 されたリンクを使用して、OpenTelemetry Collector ドキュメントを参照してください。

#### 前提条件

- Red Hat build of OpenTelemetry Operatorがインストールされている。
- Tempo Operator がインストールされている。
- TempoStack インスタンスがクラスターにデプロイされている。

#### 手順

1. OpenTelemetry Collector のサービスアカウントを作成します。

#### ServiceAccount の例

apiVersion: v1 kind: ServiceAccount metadata: name: otel-collector-deployment

2. サービスアカウントのクラスターロールを作成します。

#### ClusterRole の例

<span id="page-69-0"></span>**k8sattributesprocessor** には、Pod および namespace リソースに対する権限が必要で apiVersion: rbac.authorization.k8s.io/v1 kind: ClusterRole metadata: name: otel-collector rules: **1 2** - apiGroups: ["", "config.openshift.io"] resources: ["pods", "namespaces", "infrastructures", "infrastructures/status"] verbs: ["get", "watch", "list"]

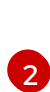

<span id="page-69-1"></span>[1](#page-69-0)

す。

**resourcedetectionprocessor** には、インフラストラクチャーとステータスに対する権限 が必要です。

3. クラスターロールをサービスアカウントにバインドします。

#### ClusterRoleBinding の例

apiVersion: rbac.authorization.k8s.io/v1 kind: ClusterRoleBinding

metadata: name: otel-collector subjects: - kind: ServiceAccount name: otel-collector-deployment namespace: otel-collector-example roleRef: kind: ClusterRole name: otel-collector apiGroup: rbac.authorization.k8s.io

4. YAML ファイルを作成して、**OpenTelemetryCollector** カスタムリソース (CR) を定義します。

#### OpenTelemetryCollector の例

<span id="page-70-0"></span>apiVersion: opentelemetry.io/v1alpha1 kind: OpenTelemetryCollector metadata: name: otel spec: mode: deployment serviceAccount: otel-collector-deployment config: | receivers: jaeger: protocols: grpc: thrift\_binary: thrift\_compact: thrift\_http: opencensus: otlp: protocols: grpc: http: zipkin: processors: batch: k8sattributes: memory\_limiter: check interval: 1s limit\_percentage: 50 spike\_limit\_percentage: 30 resourcedetection: detectors: [openshift] exporters: otlp: endpoint: "tempo-simplest-distributor:4317" **1** tls: insecure: true service: pipelines: traces:

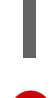

[1](#page-70-0)

<span id="page-71-0"></span>receivers: [jaeger, opencensus, otlp, zipkin] **2** processors: [memory\_limiter, k8sattributes, resourcedetection, batch] exporters: [otlp]

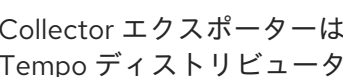

Collector エクスポーターは、OTLP をエクスポートするように設定され、作成済みの Tempo ディストリビューターエンドポイント (この例では **"tempo-simplestdistributor:4317"**) を指します。

- [2](#page-71-0)
- Collector は、Jaeger トレース、OpenCensus プロトコル経由の OpenCensus トレース、 Zipkin プロトコル経由の Zipkin トレース、および GRPC プロトコル経由の OTLP トレー スのレシーバーを使用して設定されます。

# ヒント

## **telemetrygen** をテストとしてデプロイできます。

apiVersion: batch/v1 kind: Job metadata: name: telemetrygen spec: template: spec: containers: - name: telemetrygen image: ghcr.io/open-telemetry/opentelemetry-collector-contrib/telemetrygen:latest args: - traces - --otlp-endpoint=otel-collector:4317 - --otlp-insecure - --duration=30s - --workers=1 restartPolicy: Never backoffLimit: 4

#### 関連情報

- [OpenTelemetry](https://opentelemetry.io/docs/collector/) Collector ドキュメント
- GitHub[上でのデプロイメント例](https://github.com/os-observability/redhat-rhosdt-samples)
# 第8章 OPENTELEMETRY COLLECTOR メトリクスの設定

OpenTelemetry Collector インスタンスのメトリクスとアラートを有効化できます。

### 前提条件

● ユーザー定義プロジェクトのモニタリングがクラスターで有効にされている。

### 手順

 $\bullet$ OpenTelemetry Collector インスタンスのメトリクスを有効にするに は、**spec.observability.metrics.enableMetrics** フィールドを **true** に設定します。

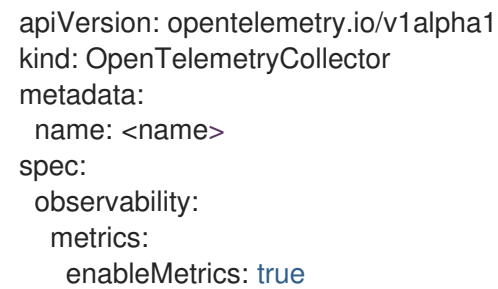

## 検証

Web コンソールの Administrator ビューを使用して、正常に設定されたことを確認できます。

Observe → Targets に移動し、Source: User でフィルタリングして、**opentelemetrycollector-<instance\_name>** 形式の ServiceMonitors のステータスが Up であることを確認し ます。

### 関連情報

● [ユーザー定義プロジェクトのモニタリングの有効化](https://access.redhat.com/documentation/ja-jp/openshift_container_platform/4.15/html-single/monitoring/#enabling-monitoring-for-user-defined-projects)

# 第9章 複数のクラスターからの可観測性データ収集

マルチクラスター設定の場合、リモートクラスターごとに 1 つの OpenTelemetry Collector インスタン スを作成してから、すべてのテレメトリーデータを 1 つの OpenTelemetry Collector インスタンスに転 送できます。

### 前提条件

- Red Hat build of OpenTelemetry Operatorがインストールされている。
- Tempo Operator がインストールされている。
- TempoStack インスタンスがクラスターにデプロイされている。
- 証明書 (Issuer、自己署名証明書、CA issuer、クライアントとサーバーの証明書) がマウントさ れている。これらの証明書のいずれかを作成するには、手順 1 を参照してください。

### 手順

- 1. OpenTelemetry Collector インスタンスに次の証明書をマウントし、すでにマウントされてい る証明書を省略します。
	- a. Red Hat OpenShift の cert-manager Operator を使用して証明書を生成する Issuer

```
apiVersion: cert-manager.io/v1
kind: Issuer
metadata:
 name: selfsigned-issuer
spec:
 selfSigned: {}
```
b. 自己署名証明書

```
apiVersion: cert-manager.io/v1
kind: Certificate
metadata:
 name: ca
spec:
 isCA: true
 commonName: ca
 subject:
  organizations:
   - Organization # <your_organization_name>
  organizationalUnits:
   - Widgets
 secretName: ca-secret
 privateKey:
  algorithm: ECDSA
  size: 256
 issuerRef:
  name: selfsigned-issuer
  kind: Issuer
  group: cert-manager.io
```
c. CA issuer

apiVersion: cert-manager.io/v1 kind: Issuer metadata: name: test-ca-issuer spec: ca: secretName: ca-secret

d. クライアントとサーバーの証明書

```
apiVersion: cert-manager.io/v1
kind: Certificate
metadata:
 name: server
spec:
 secretName: server-tls
 isCA: false
 usages:
 - server auth
 - client auth
 dnsNames:
 - "otel.observability.svc.cluster.local" 1
 issuerRef:
  name: ca-issuer
---
apiVersion: cert-manager.io/v1
kind: Certificate
metadata:
 name: client
spec:
 secretName: client-tls
 isCA: false
 usages:
 - server auth
  - client auth
 dnsNames:
 - "otel.observability.svc.cluster.local" 2
 issuerRef:
  name: ca-issuer
```
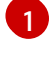

<span id="page-74-1"></span>サーバー OpenTelemetry Collector インスタンスのソルバーにマップされる正確な DNS 名のリスト。

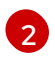

クライアント OpenTelemetry Collector インスタンスのソルバーにマップされる正確 な DNS 名のリスト。

2. OpenTelemetry Collector インスタンスのサービスアカウントを作成します。

### ServiceAccount の例

apiVersion: v1 kind: ServiceAccount metadata: name: otel-collector-deployment 3. サービスアカウントのクラスターロールを作成します。

### ClusterRole の例

<span id="page-75-1"></span><span id="page-75-0"></span>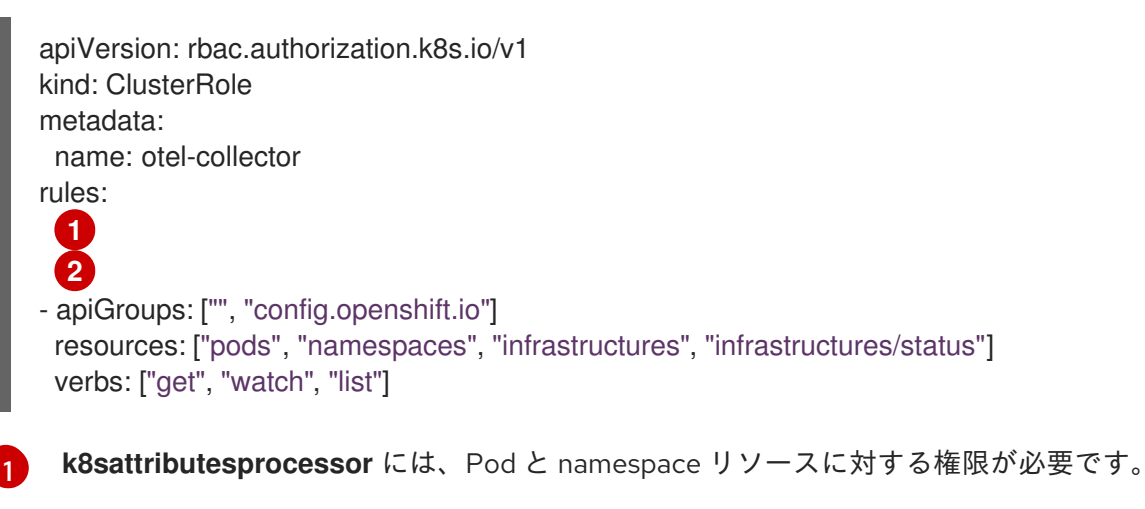

**resourcedetectionprocessor** には、インフラストラクチャーとステータスに対する権限 が必要です。

4. クラスターロールをサービスアカウントにバインドします。

### ClusterRoleBinding の例

[2](#page-75-1)

apiVersion: rbac.authorization.k8s.io/v1 kind: ClusterRoleBinding metadata: name: otel-collector subjects: - kind: ServiceAccount name: otel-collector-deployment namespace: otel-collector-<example> roleRef: kind: ClusterRole name: otel-collector apiGroup: rbac.authorization.k8s.io

- 5. YAML ファイルを作成して、エッジクラスターで **OpenTelemetryCollector** カスタムリソース (CR) を定義します。
	- エッジクラスター用の **OpenTelemetryCollector** カスタムリソースの例

apiVersion: opentelemetry.io/v1alpha1 kind: OpenTelemetryCollector metadata: name: otel namespace: otel-collector-<example> spec: mode: daemonset serviceAccount: otel-collector-deployment config: | receivers: jaeger: protocols:

grpc: thrift\_binary: thrift\_compact: thrift\_http: opencensus: otlp: protocols: grpc: http: zipkin: processors: batch: k8sattributes: memory limiter: check interval: 1s limit\_percentage: 50 spike\_limit\_percentage: 30 resourcedetection: detectors: [openshift] exporters: otlphttp: endpoint: https://observability-cluster.com:443 **1** tls: insecure: false cert\_file: /certs/server.crt key\_file: /certs/server.key ca\_file: /certs/ca.crt service: pipelines: traces: receivers: [jaeger, opencensus, otlp, zipkin] processors: [memory\_limiter, k8sattributes, resourcedetection, batch] exporters: [otlp] volumes: - name: otel-certs secret: name: otel-certs volumeMounts: - name: otel-certs mountPath: /certs

- <span id="page-76-0"></span>[1](#page-76-0) Collector エクスポーターは、OTLP HTTP をエクスポートするように設定されており、中 央クラスターから OpenTelemetry Collector を指します。
- 6. YAML ファイルを作成して、中央クラスターに **OpenTelemetryCollector** カスタムリソース (CR) を定義します。

中央クラスターの **OpenTelemetryCollector** カスタムリソースの例

apiVersion: opentelemetry.io/v1alpha1 kind: OpenTelemetryCollector metadata: name: otlp-receiver namespace: observability spec:

<span id="page-77-1"></span><span id="page-77-0"></span>mode: "deployment" ingress: type: route route: termination: "passthrough" config: | receivers: otlp: protocols: http: tls: **1** cert\_file: /certs/server.crt key\_file: /certs/server.key client\_ca\_file: /certs/ca.crt exporters: logging: otlp: endpoint: "tempo-<simplest>-distributor:4317" **2** tls: insecure: true service: pipelines: traces: receivers: [otlp] processors: [] exporters: [otlp] volumes: - name: otel-certs secret: name: otel-certs volumeMounts: - name: otel-certs mountPath: /certs

[1](#page-77-0)

Collector レシーバーには、最初の手順にリストされている証明書が必要です。

 $\overline{2}$  $\overline{2}$  $\overline{2}$ Collector エクスポーターは、OTLP をエクスポートするように設定され、Tempo ディス トリビュータエンドポイントを指します。この例では、これは **"tempo-simplestdistributor:4317"** で、すでに作成されています。

## 第10章 トラブルシューティング

OpenTelemetry Collector のヘルスを測定し、データの取り込みに関する問題を調査する方法は複数あ ります。

## 10.1. OPENTELEMETRY COLLECTOR ログの取得

OpenTelemetry Collector のログを取得するには、以下の手順を実行します。

### 手順

1. **OpenTelemetryCollector** カスタムリソース (CR) で関連するログレベルを設定します。

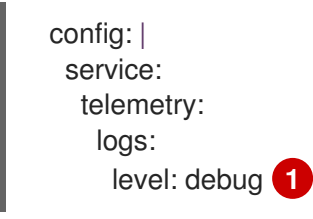

- <span id="page-78-0"></span>Collector のログレベル。サポートされている値には、**info**、**warn**、**error**、または **debug** が含まれます。デフォルトは **info** です。
- 2. **oc logs** コマンドまたは Web コンソールを使用してログを取得します。

## 10.2. メトリクスの公開

[1](#page-78-0)

OpenTelemetry Collector は、処理したデータボリュームに関するメトリクスを公開します。同様のメ トリクスがメトリクスおよびログシグナル用にされていますが、以下はスパン用のメトリクスです。

### **otelcol\_receiver\_accepted\_spans**

パイプラインに正常にプッシュされたスパンの数。

### **otelcol\_receiver\_refused\_spans**

パイプラインにプッシュできなかったスパンの数。

### **otelcol\_exporter\_sent\_spans**

宛先に正常に送信されたスパンの数。

#### **otelcol\_exporter\_enqueue\_failed\_spans**

送信キューに追加できなかったスパンの数。

Operator は、メトリクスエンドポイントのスクレイプに使用できる **<cr\_name>-collector-monitoring** テレメトリーサービスを作成します。

### 手順

1. **OpenTelemetryCollector** カスタムリソースに次の行を追加して、テレメトリーサービスを有 効にします。

config: | service: telemetry:

<span id="page-79-0"></span>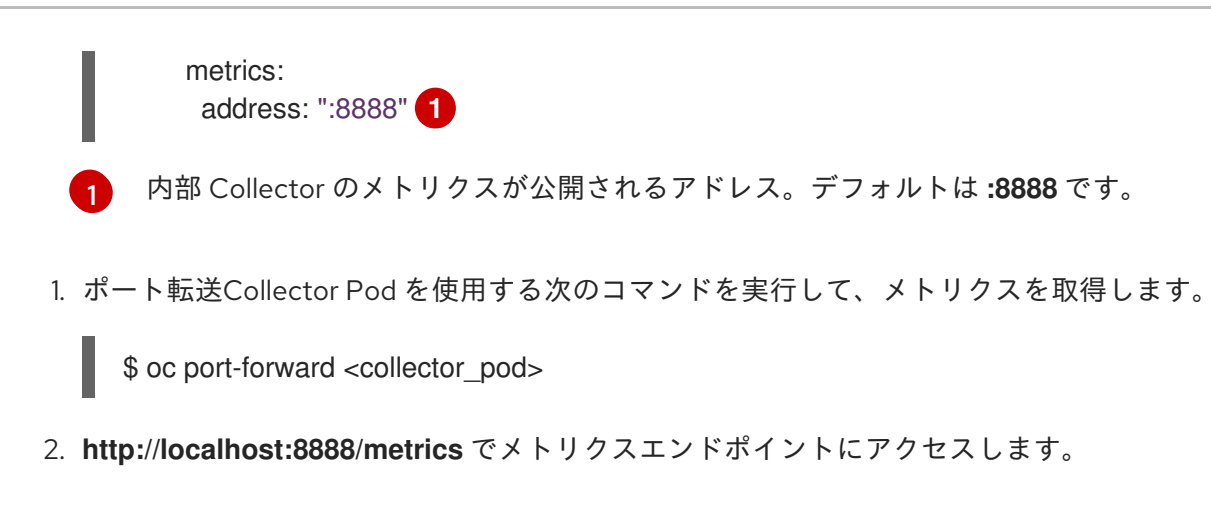

## 10.3. デバッグエクスポーター

収集されたデータを標準出力にエクスポートするようにデバッグエクスポーターを設定できます。

### 手順

1. **OpenTelemetryCollector** カスタムリソースを次のように設定します。

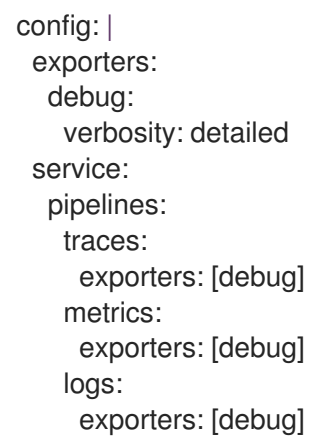

2. **oc logs** コマンドまたは Web コンソールを使用して、ログを標準出力にエクスポートします。

## 第11章 移行

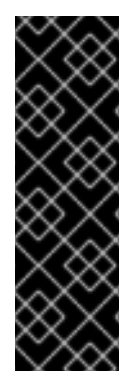

### 重要

Red Hat OpenShift 分散トレーシングプラットフォーム (Jaeger) は、非推奨の機能で す。非推奨の機能は依然として OpenShift Container Platform に含まれており、引き続 きサポートされますが、本製品の今後のリリースで削除されるため、新規デプロイメン トでの使用は推奨されません。

OpenShift Container Platform で非推奨となったか、削除された主な機能の最新の一覧に ついては、OpenShift Container Platform リリースノートの 非推奨および削除された機 能セクションを参照してください。

アプリケーションに Red Hat OpenShift distributed tracing platform (Jaeger) をすでに使用している場 合は、[OpenTelemetry](https://opentelemetry.io/) オープンソースプロジェクトに基づく Red Hat build of OpenTelemetry に移行 できます。

Red Hat build of OpenTelemetry は、分散システムでの可観測性を促進するための API、ライブラ リー、エージェント、およびインストルメンテーションのセットを提供します。Red Hat build of OpenTelemetry に含まれる OpenTelemetry Collector は、Jaeger プロトコルを取り込めるため、アプ リケーションの SDK を変更する必要はありません。

distributed tracing platform (Jaeger) から Red Hat build of OpenTelemetry に移行するには、トレース をシームレスにレポートするように OpenTelemetry Collector とアプリケーションを設定する必要があ ります。サイドカーおよびサイドカーレスデプロイメントを移行できます。

## 11.1. サイドカーを使った移行

Red Hat build of OpenTelemetry Operatorは、デプロイメントワークロードへのサイドカー注入をサ ポートしているため、distributed tracing platform (Jaeger) サイドカーから Red Hat build of OpenTelemetry サイドカーに移行できます。

### 前提条件

- Red Hat OpenShift distributed tracing platform (Jaeger) がクラスターで使用されている。
- Red Hat build of OpenTelemetry がインストールされている。

### 手順

- 1. OpenTelemetry Collector をサイドカーとして設定します。
	- apiVersion: opentelemetry.io/v1alpha1 kind: OpenTelemetryCollector metadata: name: otel namespace: <otel-collector-namespace> spec: mode: sidecar config: | receivers: jaeger: protocols: grpc:

このエンドポイントは、**<example>** Tempo Operator を使用してデプロイされた TempoStack インスタンスのゲートウェイを指します。 2. アプリケーションを実行するためのサービスアカウントを作成します。 3. 一部のプロセッサーで必要な権限のためのクラスターロールを作成します。 thrift\_binary: thrift\_compact: thrift\_http: processors: batch: memory\_limiter: check interval: 1s limit\_percentage: 50 spike\_limit\_percentage: 30 resourcedetection: detectors: [openshift] timeout: 2s exporters: otlp: endpoint: "tempo-<example>-gateway:8090" **1** tls: insecure: true service: pipelines: traces: receivers: [jaeger] processors: [memory\_limiter, resourcedetection, batch] exporters: [otlp] apiVersion: v1 kind: ServiceAccount metadata: name: otel-collector-sidecar

apiVersion: rbac.authorization.k8s.io/v1 kind: ClusterRole metadata: name: otel-collector-sidecar rules: **1** - apiGroups: ["config.openshift.io"] resources: ["infrastructures", "infrastructures/status"] verbs: ["get", "watch", "list"]

<span id="page-81-1"></span>**resourcedetectionprocessor** には、インフラストラクチャーとインフラストラクチャー/ ステータスに対する権限が必要です。

4. **ClusterRoleBinding** を作成して、サービスアカウントの権限を設定します。

apiVersion: rbac.authorization.k8s.io/v1 kind: ClusterRoleBinding

<span id="page-81-0"></span>[1](#page-81-0)

[1](#page-81-1)

metadata: name: otel-collector-sidecar subjects: - kind: ServiceAccount name: otel-collector-deployment namespace: otel-collector-example roleRef: kind: ClusterRole name: otel-collector apiGroup: rbac.authorization.k8s.io

- 5. OpenTelemetry Collector をサイドカーとしてデプロイします。
- 6. **Deployment** オブジェクトから **"sidecar.jaegertracing.io/inject": "true"** アノテーションを削 除することで、注入された Jaeger Agent をアプリケーションから削除します。
- 7. **sidecar.opentelemetry.io/inject: "true"** アノテーションを **Deployment** オブジェクトの **.spec.template.metadata.annotations** フィールドに追加して、OpenTelemetry サイドカーの 自動注入を有効にします。
- 8. 作成したサービスアカウントをアプリケーションのデプロイメントに使用します。そうするこ とで、プロセッサーは正しい情報を取得してトレースに追加できます。

## 11.2. サイドカーなしで移行

サイドカーをデプロイせずに、distributed tracing platform (Jaeger) から Red Hat build of OpenTelemetry に移行できます。

### 前提条件

- Red Hat OpenShift distributed tracing platform (Jaeger) がクラスターで使用されている。
- Red Hat build of OpenTelemetry がインストールされている。

### 手順

- 1. OpenTelemetry Collector デプロイメントを設定します。
- 2. OpenTelemetry Collector のデプロイ先となるプロジェクトを作成します。

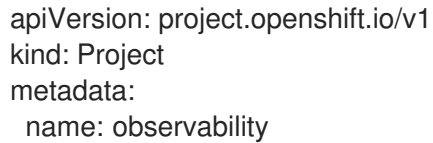

3. OpenTelemetry Collector インスタンスを実行するためのサービスアカウントを作成します。

apiVersion: v1 kind: ServiceAccount metadata: name: otel-collector-deployment namespace: observability

4. プロセッサーに必要な権限を設定するためのクラスターロールを作成します。

<span id="page-83-1"></span><span id="page-83-0"></span>[1](#page-83-0) [2](#page-83-1) **k8sattributesprocessor** には、**pods** および **namespace** リソースに対する権限が必要で す。 **resourcedetectionprocessor** には、**infrastructures** および **infrastructures/status** に対 する権限が必要です。 apiVersion: rbac.authorization.k8s.io/v1 kind: ClusterRole metadata: name: otel-collector rules: **1 2** - apiGroups: ["", "config.openshift.io"] resources: ["pods", "namespaces", "infrastructures", "infrastructures/status"] verbs: ["get", "watch", "list"]

5. ClusterRoleBinding を作成して、サービスアカウントの権限を設定します。

apiVersion: rbac.authorization.k8s.io/v1 kind: ClusterRoleBinding metadata: name: otel-collector subjects: - kind: ServiceAccount name: otel-collector-deployment namespace: observability roleRef: kind: ClusterRole name: otel-collector apiGroup: rbac.authorization.k8s.io

6. OpenTelemetry Collector インスタンスを作成します。

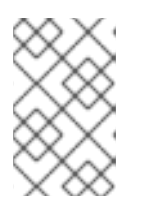

### 注記

このCollector は、トレースを TempoStack インスタンスにエクスポートしま す。Red Hat Tempo Operator を使用して TempoStack インスタンスを作成し、 正しいエンドポイントを配置する必要があります。

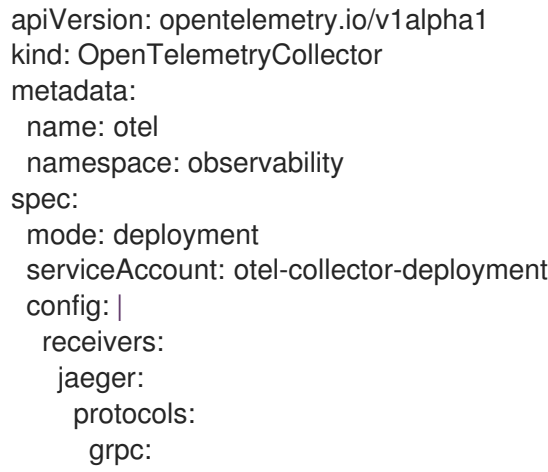

thrift\_binary: thrift\_compact: thrift\_http: processors: batch: k8sattributes: memory\_limiter: check\_interval: 1s limit\_percentage: 50 spike\_limit\_percentage: 30 resourcedetection: detectors: [openshift] exporters: otlp: endpoint: "tempo-example-gateway:8090" tls: insecure: true service: pipelines: traces: receivers: [jaeger] processors: [memory\_limiter, k8sattributes, resourcedetection, batch] exporters: [otlp]

- 7. トレースエンドポイントを OpenTelemetry Operator に指定します。
- 8. トレースをアプリケーションから Jaeger に直接エクスポートする場合は、API エンドポイント を Jaeger エンドポイントから OpenTelemetry Collector エンドポイントに変更します。

Golang を使用する **jaegerexporter** でトレースをエクスポートする場合の例

[1](#page-84-0)

<span id="page-84-0"></span>exp, err := jaeger.New(jaeger.WithCollectorEndpoint(jaeger.WithEndpoint(url))) **1**

URL は OpenTelemetry Collector API エンドポイントを指します。

# 第12章 アップグレード

バージョンのアップグレードの場合、Red Hat build of OpenTelemetry Operatorは Operator Lifecycle Manager (OLM) を使用します。これは、クラスター内の Operator のインストール、アップグレード、 およびロールベースのアクセス制御 (RBAC) を制御します。

OLM は、デフォルトで OpenShift Container Platform で実行されます。OLM は利用可能な Operator のクエリーやインストールされた Operator のアップグレードを実行します。

Red Hat build of OpenTelemetry Operatorが新しいバージョンにアップグレードされると、管理する実 行中の OpenTelemetry Collector インスタンスがスキャンされ、Operator の新しいバージョンに対応す るバージョンにアップグレードされます。

## 12.1. 関連情報

- Operator Lifecycle Manager [の概念およびリソース](https://access.redhat.com/documentation/ja-jp/openshift_container_platform/4.15/html-single/operators/#olm-understanding-olm)
- [インストール済み](https://access.redhat.com/documentation/ja-jp/openshift_container_platform/4.15/html-single/operators/#olm-upgrading-operators) Operator の更新

## 第13章 削除中

OpenShift Container Platform クラスターから Red Hat build of OpenTelemetry を削除する手順は次の とおりです。

- 1. Red Hat build of OpenTelemetry Pod をすべてシャットダウンします。
- 2. OpenTelemetryCollector インスタンスを削除します。
- 3. Red Hat build of OpenTelemetry Operator を削除します。

## 13.1. WEB コンソールを使用した OPENTELEMETRY COLLECTOR インス タンスの削除

Web コンソールの Administrator ビューで OpenTelemetry Collector インスタンスを削除できます。

### 前提条件

- **cluster-admin** ロールを持つクラスター管理者として Web コンソールにログインしている。
- Red Hat OpenShift Dedicated の場合、dedicated-admin ロールを持つアカウントを使用して ログインしている。

### 手順

- 1. Operators → Installed Operators → Red Hat build of OpenTelemetry Operator→ OpenTelemetryInstrumentation または OpenTelemetryCollector に移動します。
- 2. 関連するインスタンスを削除するには、
→ Delete … → Delete を選択します。
- 3. オプション: Red Hat build of OpenTelemetry Operatorを削除します。

## 13.2. CLI を使用した OPENTELEMETRY COLLECTOR インスタンスの削除

コマンドラインで OpenTelemetry Collector インスタンスを削除できます。

### 前提条件

**cluster-admin** ロールを持つクラスター管理者によるアクティブな OpenShift CLI (**oc**) セッ ション。

ヒント

- OpenShift CLI (**oc**)のバージョンが最新であり、OpenShift Container Platform バージョン と一致していることを確認してください。
- **oc login** を実行します。

\$ oc login --username=<your\_username>

1. 次のコマンドを実行して、OpenTelemetry Collector インスタンスの名前を取得します。

\$ oc get deployments -n <project\_of\_opentelemetry\_instance>

2. 次のコマンドを実行して、OpenTelemetry Collector インスタンスを削除します。

\$ oc delete opentelemetrycollectors <opentelemetry\_instance\_name> -n <project\_of\_opentelemetry\_instance>

3. オプション: Red Hat build of OpenTelemetry Operatorを削除します。

### 検証

OpenTelemetry Collector インスタンスが正常に削除されたことを確認するには、**oc get**  $\bullet$ **deployments** を再度実行します。

\$ oc get deployments -n <project\_of\_opentelemetry\_instance>

## 13.3. 関連情報

- [クラスターからの](https://access.redhat.com/documentation/ja-jp/openshift_container_platform/4.15/html-single/operators/#olm-deleting-operators-from-a-cluster) Operator の削除
- OpenShift CLI [の使用を開始](https://access.redhat.com/documentation/ja-jp/openshift_container_platform/4.15/html-single/cli_tools/#getting-started-cli)